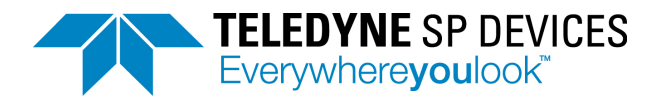

# **Manual ADQ7WB**

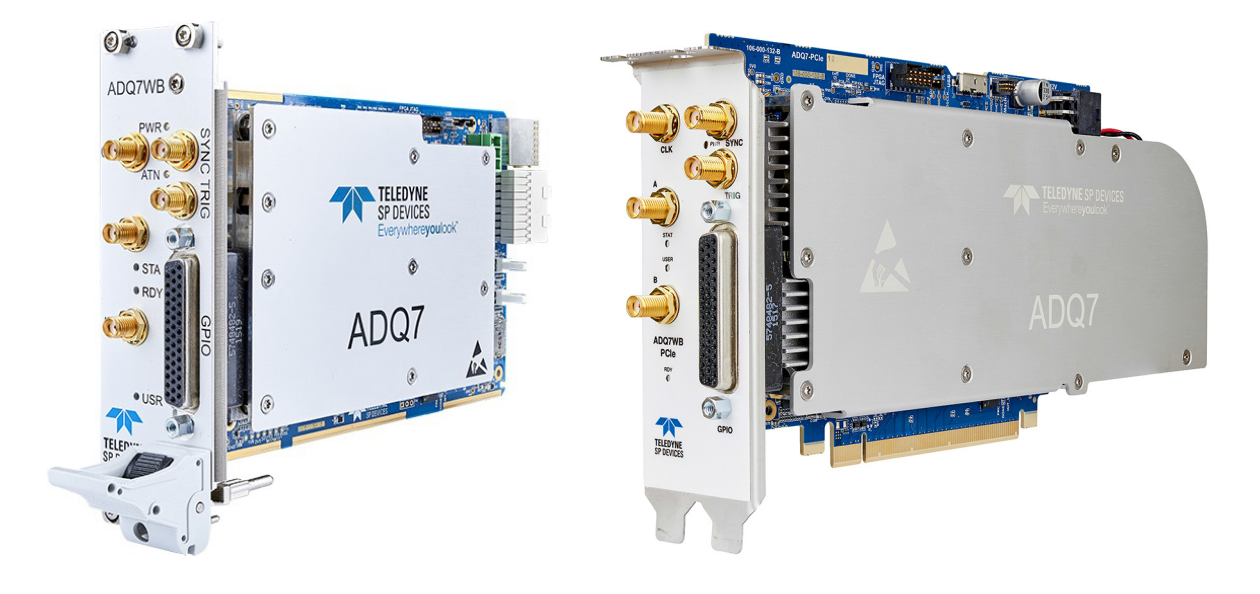

*This manual describes how to get the full potential out of Teledyne SP Devices' digitizer ADQ7WB. The manual includes these steps:* 

- *Set up the analog front-end*
- *Master the triggers*
- *Control the acquisition*
- *Manage the sampling clock*
- *Understanding data transfer to host PC*
- *Using GPIO*

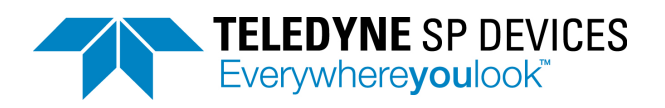

# **Table of content**

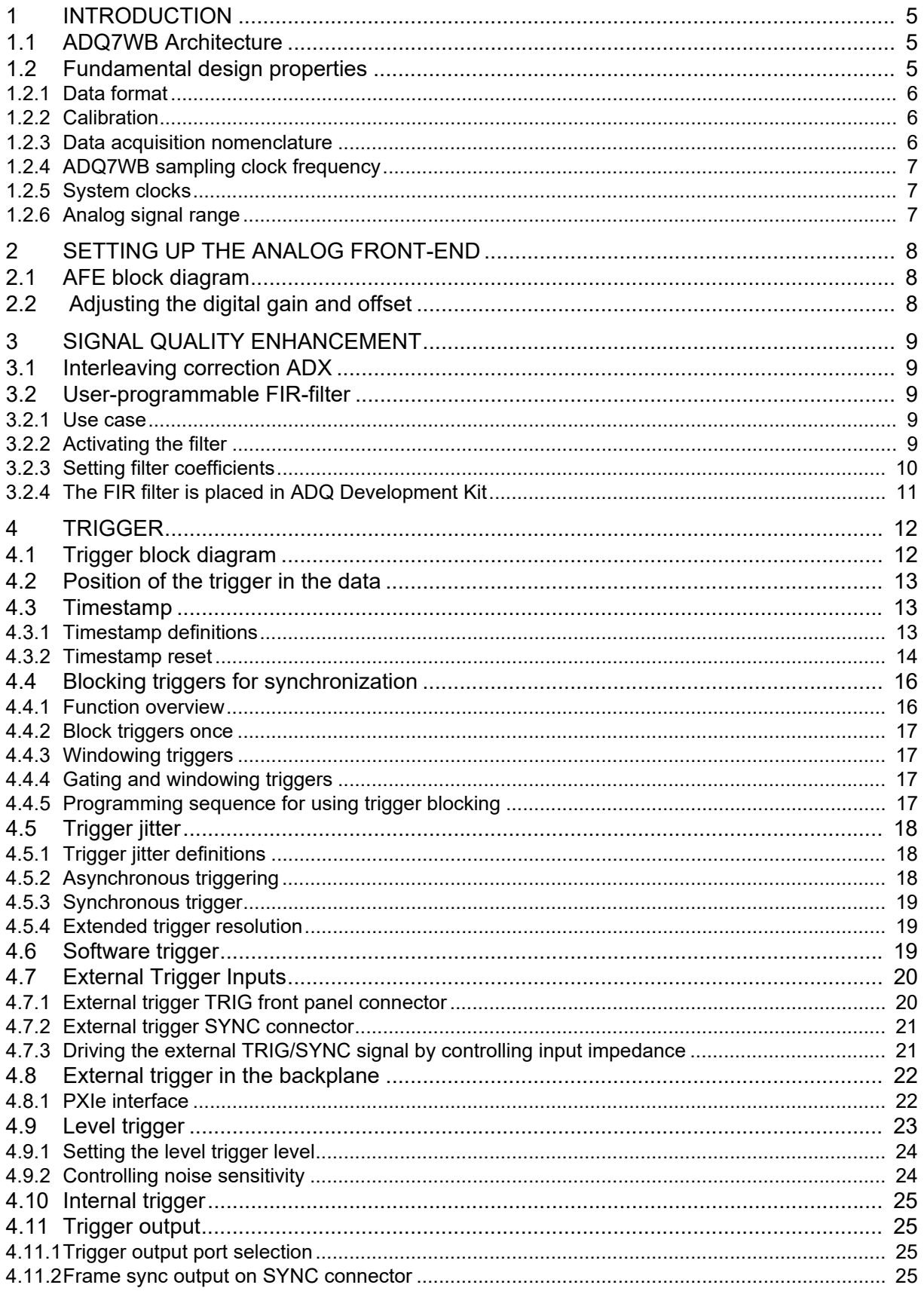

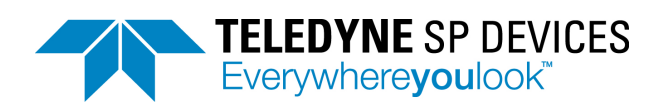

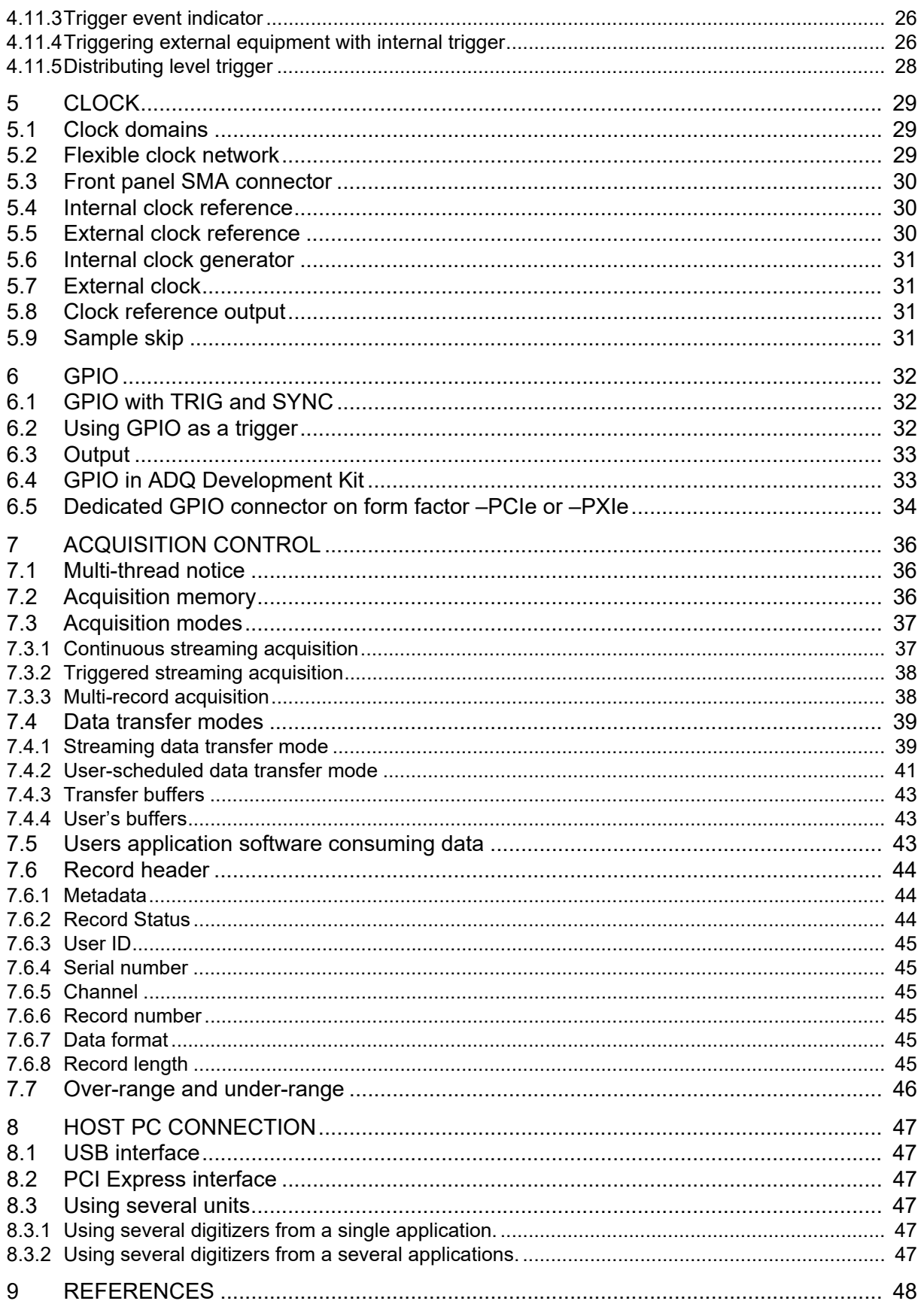

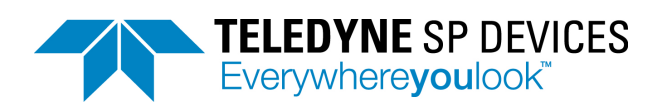

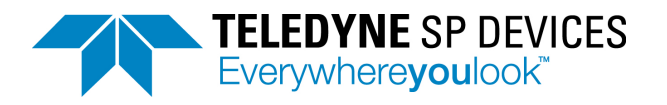

# <span id="page-4-0"></span>**1 INTRODUCTION**

The purpose of this manual is to explain how the digitizer is operated. The datasheet **[1]** contain parameters for the specific versions of digitizer. References to software commands are made. In some places, pseudo code is used for description. See **[2]** for details on how to use the software commands and see **[3]** for general guidelines on programming the digitizer.

# <span id="page-4-1"></span>**1.1 ADQ7WB Architecture**

The ADQ7WB architecture is shown in **[Figure 1](#page-4-3)**. References to the corresponding sections with further information are also included.

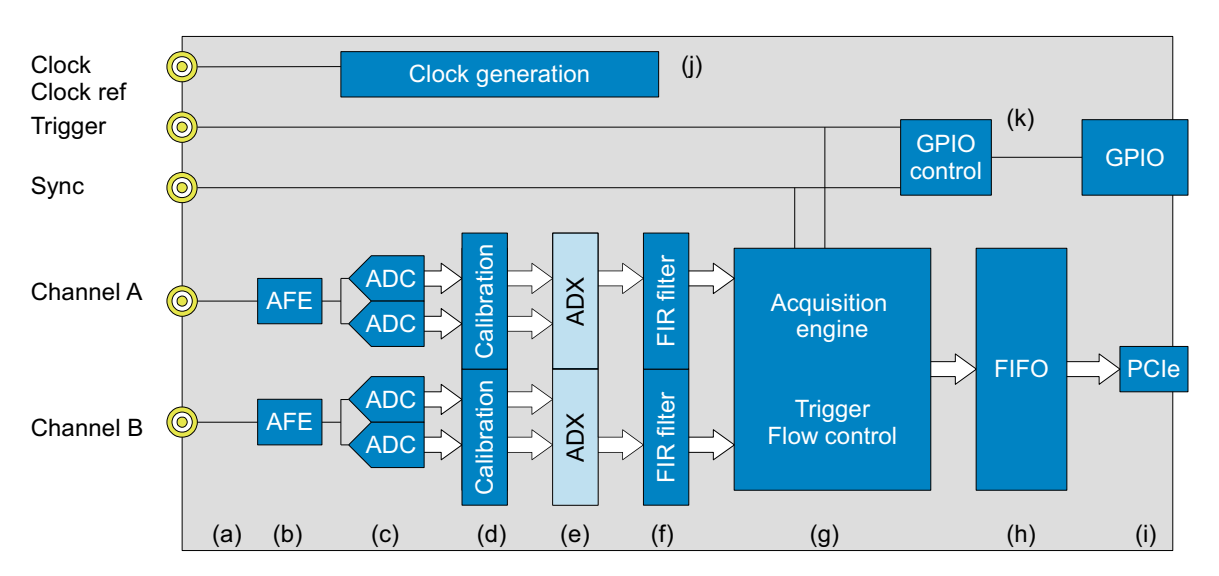

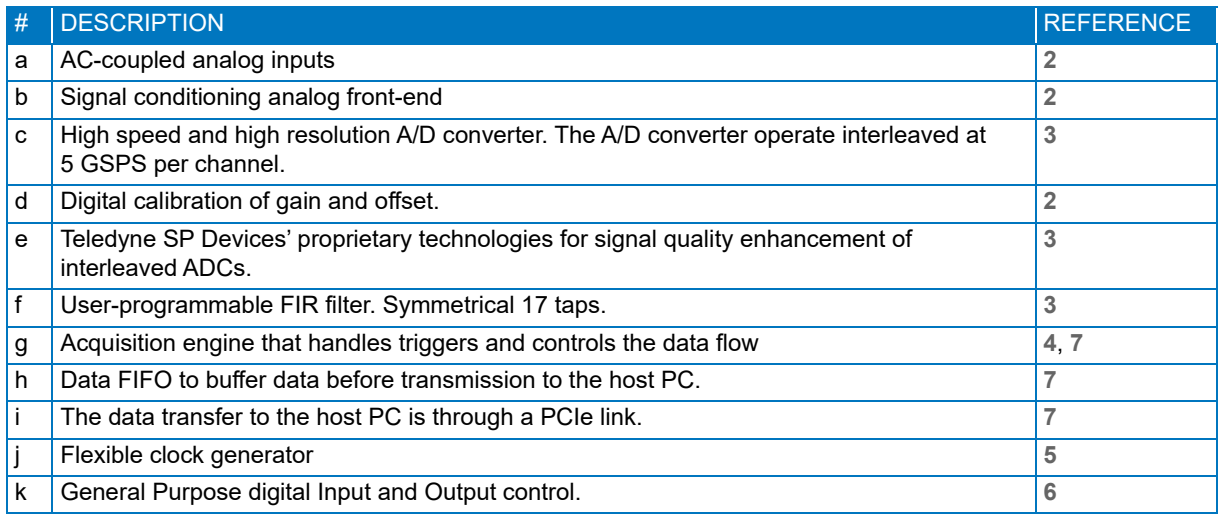

<span id="page-4-3"></span>**Figure 1: ADQ7WB architecture.** 

# <span id="page-4-2"></span>**1.2 Fundamental design properties**

There are some fundamental design properties that are necessary to understand before continuing.

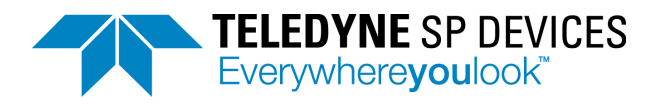

## <span id="page-5-0"></span>**1.2.1 Data format**

The ADC components of ADQ7WB has 12 bits resolution, while the data format inside the ADQ7WB and out to the host PC is 16 bits. The 12 bits from the ADCs are MSB aligned in this 16 bit data word. Thus initially the 4 LSBs are zero.

The number representation is 2's complement. The full scale maximum code is then 32 767 and the full scale minimum code is –32 768. Overflow or underflow at any position in the signal path will saturate the data and turn on an overflow flag. See **[Section 7.7](#page-45-0)** for more information on over- and under-flow.

The 4 LSBs may not be zero in the data output from the ADQ7WB. Calibration and other computations in the FPGA may result in fractional result. This is not rounded to 12 bits in order to avoid adding computational noise.

*Example 1: A 12 bits sequence of data is subject to a gain calibration parameter of 1063. This means that the digital word is corrected by 1063 / 1024,* **[Section 2.2](#page-7-2)***.* **[Table 1](#page-5-3)** *illustrate how the lowest bits con-tain computation results. The analog signal level is calculated from [Section 1.2.6](#page-6-2).* 

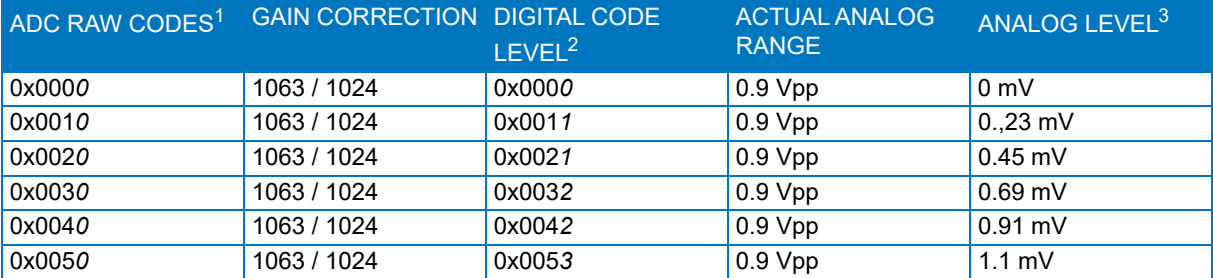

#### <span id="page-5-3"></span>**Table 1: Example of how computation results sets the lowest two LSBs.**

1. This is the raw codes from the ADC. It is 12 bits MSB aligned in 16 bit word. The 4 LSBs are thus 0.

2. This is the result from the gain compensation. The 4 LSBs now contain a fractional result from the computation.

3. This is the corresponding analog signal that was present at the input at the time of measurement. See **[Section 1.2.6](#page-6-2)** for details on how this is calculated.

### <span id="page-5-1"></span>**1.2.2 Calibration**

During the factory calibration procedure the analog properties are measured and parameters for a digital compensation are computed. An analog deviation in the front-end is thus compensated for by the inverse function in the digital signal processing part.

*Example 2: The full scale signal range of the ADQ is measured in production and the SetGainAndOffset function is used for adjusting to the correct signal range.* 

### <span id="page-5-2"></span>**1.2.3 Data acquisition nomenclature**

**[Table 2](#page-6-3)** defines some key data acquisition terms.

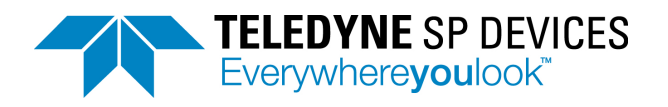

#### <span id="page-6-3"></span>**Table 2: Data recording nomenclature.**

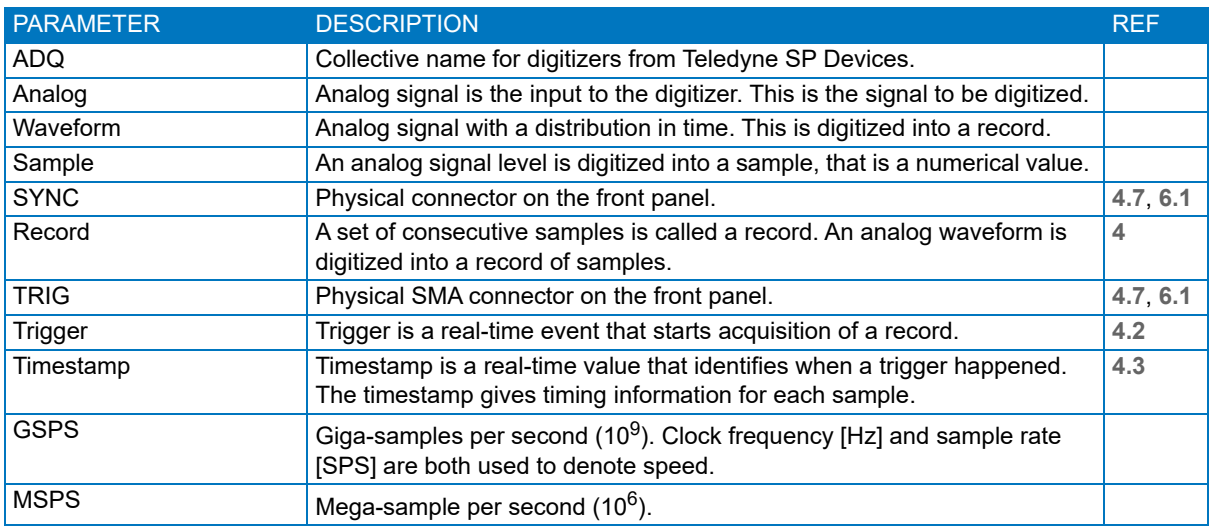

#### <span id="page-6-0"></span>**1.2.4 ADQ7WB sampling clock frequency**

ADQ7WB is designed for 5 GHz sampling frequency only. A different sampling rate can be achieved by using the sample skip function, **[Section 5.9](#page-30-3)**.

#### <span id="page-6-1"></span>**1.2.5 System clocks**

The different parts of the digitizer operate on different clock rates

The sampling of the analog signal is done on the sampling clock of the ADC (see **[Section 1.2.4](#page-6-0)**).

The external trigger input has a trigger clock which is higher than the sample clock for high trigger time precision (20 GHz).

The PCIe host PC connections has its own clock system.

All other interfaces operate on the data processing clock of the FPGA at 312.5 MHz. This clock is referred to as the Data Clock.

See **[Section 5.1](#page-28-1)** for more details on the clock system.

### <span id="page-6-2"></span>**1.2.6 Analog signal range**

The analog signal range (ACTUAL\_ANALOG\_RANGE) is 900 mV<sub>pp</sub> and is symmetrical around zero.

The maximum digital code 2<sup>^</sup>15 represents an analog signal with a level **ACTUAL\_ANALOG\_RANGE / 2** at the input. A specific analog signal **ANALOG\_LEVEL** will then be represented by the following digital code:

```
DIGITAL_CODE_LEVEL = ANALOG_LEVEL / ( ACTUAL_ANALOG_RANGE / 2 ) * 2^15 (1)
```
A specific code **DIGITAL\_CODE\_LEVEL** then represent the analog level as:

**ANALOG\_LEVEL = ( DIGITAL\_CODE\_LEVEL / 2^15 ) \* ( ACTUAL\_ANALOG\_RANGE / 2) (2)**

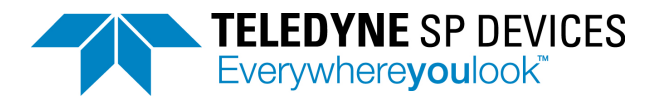

# <span id="page-7-0"></span>**2 SETTING UP THE ANALOG FRONT-END**

# <span id="page-7-1"></span>**2.1 AFE block diagram**

The analog front-end setup for ADQ7WB is found in **[Figure 2](#page-7-3)**.

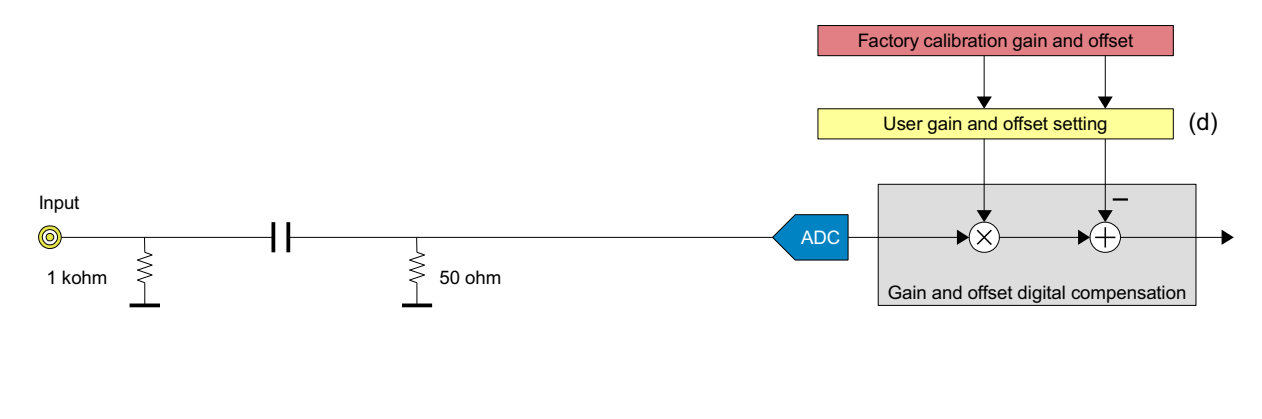

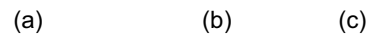

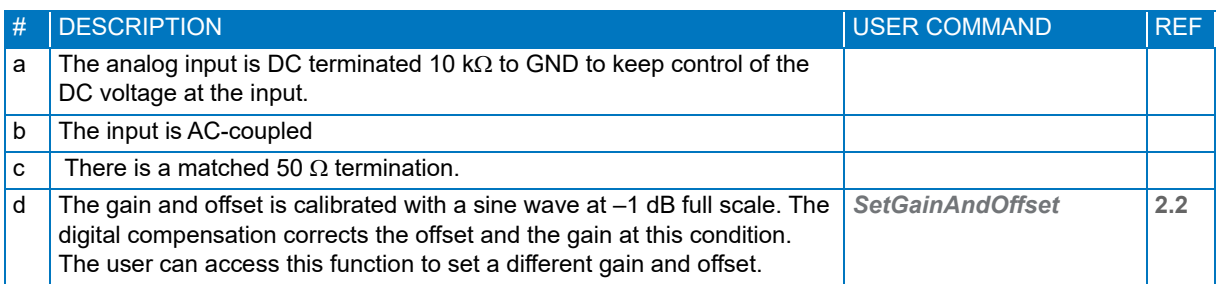

### <span id="page-7-3"></span>**Figure 2: ADQ7 AFE control.**

The AC-coupled analog inputs are designed for high bandwidth.

# <span id="page-7-2"></span>**2.2 Adjusting the digital gain and offset**

The digital gain and offset block is primarily intended for factory calibration but it may also be accessed by the user, and offers an efficient way of scaling the signal to suit processing in the PC.

The default setting is the calibration parameters *CAL\_GAIN* and *CAL\_OFFSET*. The raw data from the A/ D converter, **ADC\_RAW\_CODE**, is corrected with the calibrated values according to:

**DIGITAL\_OUTPUT\_CODE = ADC\_RAW\_CODE \* CAL\_GAIN – CAL\_OFFSET (3)**

The user can override these settings by using the software command *SetGainAndOffset*. The parameter *USER\_GAIN* and *USER\_OFFSET* can be applied in two ways; relative to the calibrated value or relative to the raw code.

The normal mode of operation is to apply the gain and offset settings relative to the calibrated data as

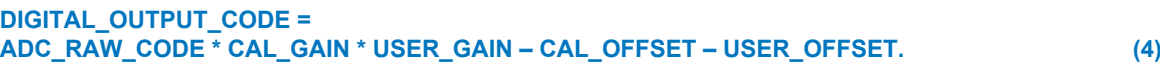

By setting bit 7 in the channels parameter, the calibration data is overridden as:

### **DIGITAL\_OUTPUT\_CODE = ADC\_RAW\_CODE \* USER\_GAIN – USER\_OFFSET (5)**

To get the raw code, *ADC\_RAW\_CODE*, use *SetGainAndOffset(128+CHANNEL,1024,0)*.

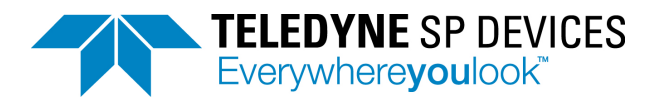

# <span id="page-8-0"></span>**3 SIGNAL QUALITY ENHANCEMENT**

# <span id="page-8-1"></span>**3.1 Interleaving correction ADX**

The Interleaving correction ADX is available on the 5 GSPS, which is internally interleaved.

The ADX automatically corrects for interleaving mismatch in gain, offset, and timing in the ADC cores. The ADX also compensates for variation over frequency.

At start-up, ADX is loaded with factory calibrated settings but the correction is by-passed. Control ADX by the commands *SetInterleavingIPEstimationMode* and *SetInterleavingIPBypassMode*.

Note that ADX is intended for systems with high energy in concentrated frequency bands, like radio channels.

# <span id="page-8-2"></span>**3.2 User-programmable FIR-filter**

### <span id="page-8-3"></span>**3.2.1 Use case**

The user-programmable FIR filter is a general purpose symmetrical filter of length 17. This can be used for reducing the noise in unwanted signal bands. Assuming that the wanted signal has a limited bandwidth and is present in only a part of the digitized frequency band. Then this filter can be used for removing noise in the unwanted signal band and thus increase system performance.

### <span id="page-8-4"></span>**3.2.2 Activating the filter**

The block diagram of the filter is in **[Figure 3](#page-9-1)**. The filter is placed in the block "User Logic 1", see **[Sec](#page-10-0)[tion 3.2.4](#page-10-0)** and **[\[6\]](#page-47-1)**. This means that the *BypassUserLogic* switch has to be set to 0. The filter can then be enabled or disabled by the command *EnableUserLogicFilter*.

When the filter is bypassed, delay compensation blocks are activated to preserve the timing of the system.

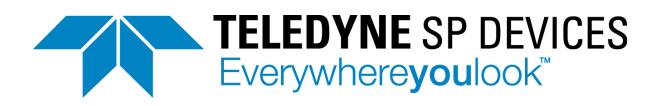

.

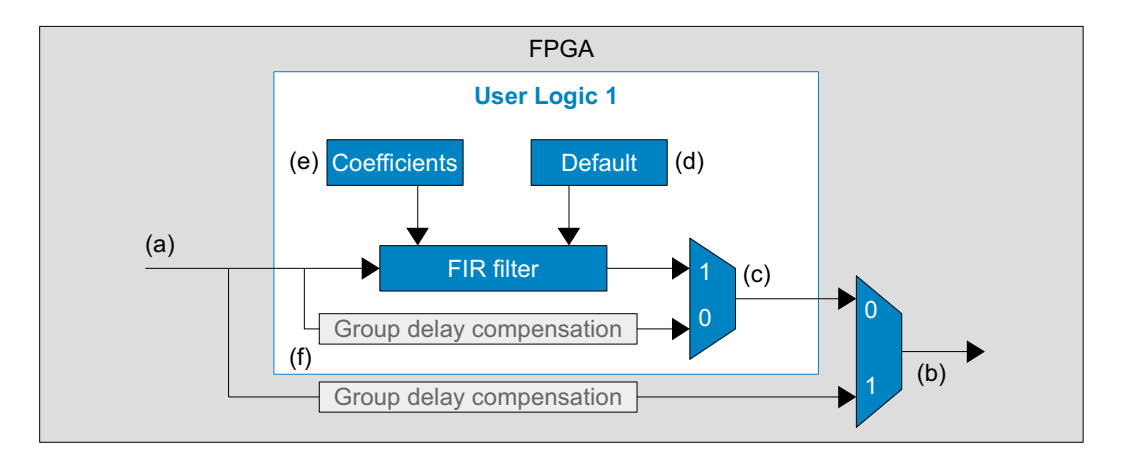

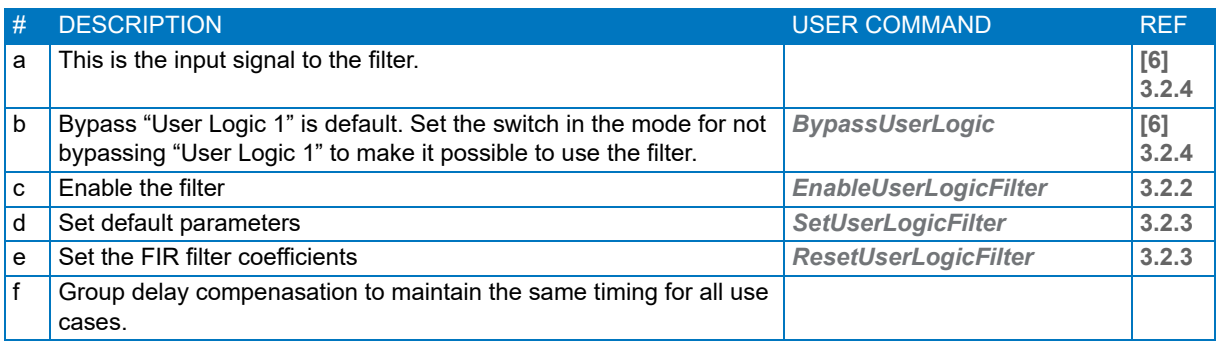

<span id="page-9-1"></span>**Figure 3: Filter block diagram**

### <span id="page-9-0"></span>**3.2.3 Setting filter coefficients**

The filter coefficients has to be set by the command *SetUserLogicFilter*, There is a default set of coefficients with only a one on the center tap which is activated by the *ResetUserLogicFilter*.

The order of the filter is 16 and the length is 17. It is a symmetric filter which means that there are 9 unique coefficients. These are given as the vector to the *SetUserLogicFilter* and interpreted as h in **[Fig](#page-9-2)[ure 4](#page-9-2)**.

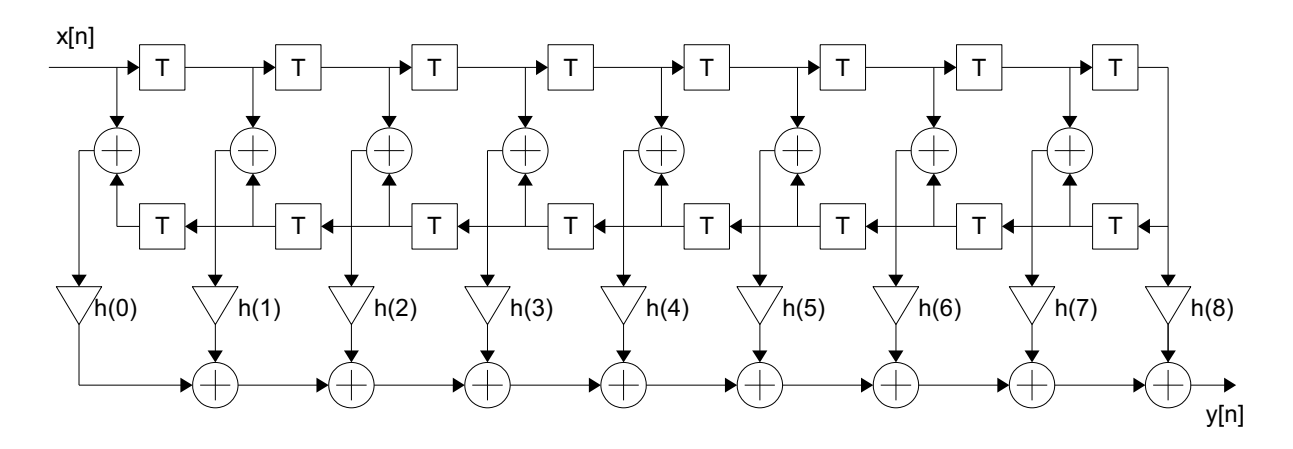

<span id="page-9-2"></span>**Figure 4: User-programmable FIR filter structure.** 

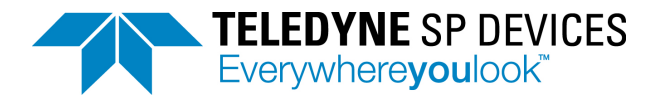

*Example 3: A low pass filter is Y(z) = B(z) X(z) has the coefficients B = [57 92 -279 21 704 -720 -1163 4127 10784 4127 -1163 -720 704 21 -279 92 57]. This is given as SetUserLogicFilter( [57 92 -279 21 704 -720 -1163 4127 10784 ]). The amplitude response of this filter is plotted in* **[Figure 5](#page-10-1)**.

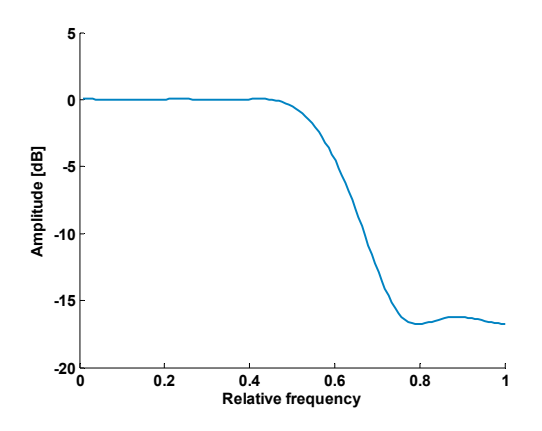

<span id="page-10-1"></span>**Figure 5: Example FIR filter amplitude response.** 

## <span id="page-10-0"></span>**3.2.4 The FIR filter is placed in ADQ Development Kit**

The FIR filter is placed in the ADQ7 Development Kit block user logic 1. The ADQ7 Development Kit is an additional tool for building custom firmware and "User Logic 1" is a space for this custom logic. By placing the FIR filter in this block serves the purpose of including it in the standard firmware FWDAQ and also make it available for the ADQ7 Development Kit user for modification. Therefore the switch *BypassUserLogic* has to be set correctly for using the filter.

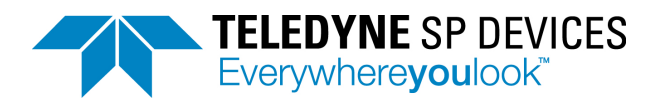

# <span id="page-11-0"></span>**4 TRIGGER**

# <span id="page-11-1"></span>**4.1 Trigger block diagram**

The digitizer can be triggered in various ways with a number of different internal and external trigger sources. Selected events in the trigger module can also be output to trigger external equipment. The selection of trigger source is illustrated in **[Figure 6](#page-11-2)**.

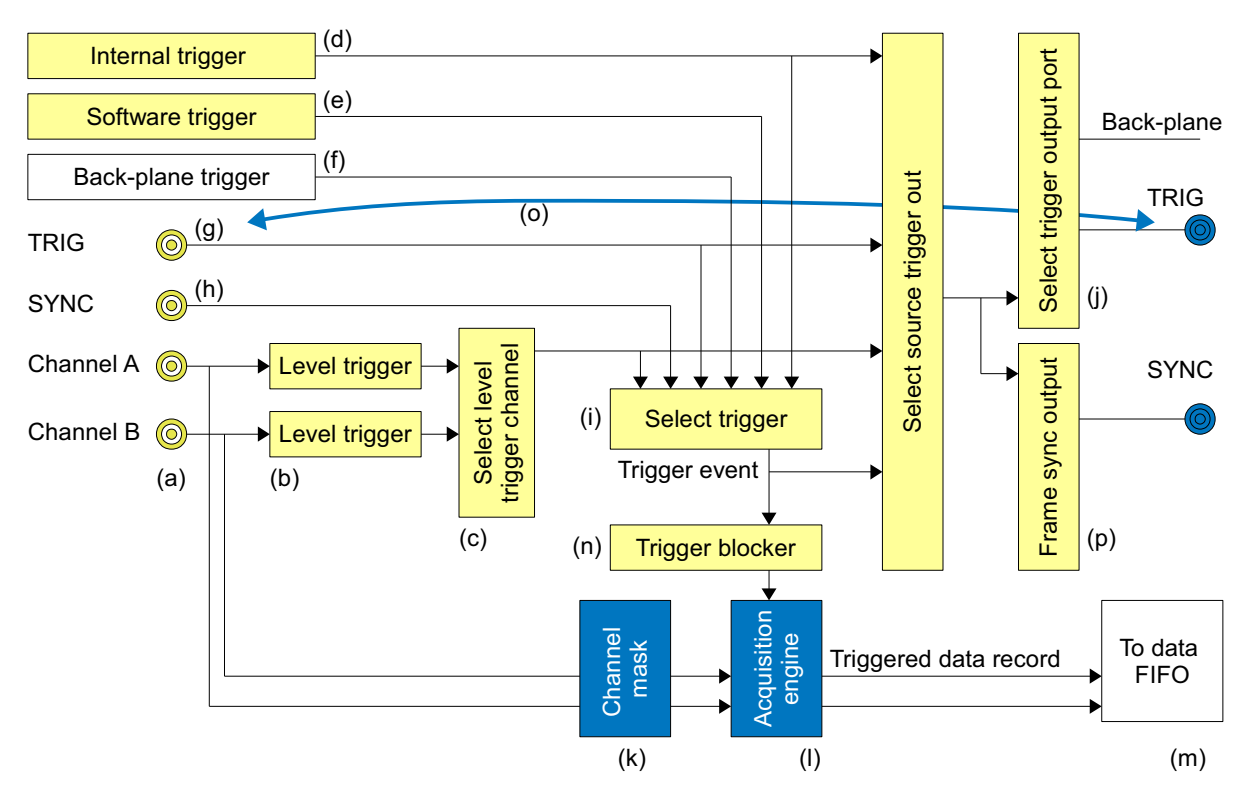

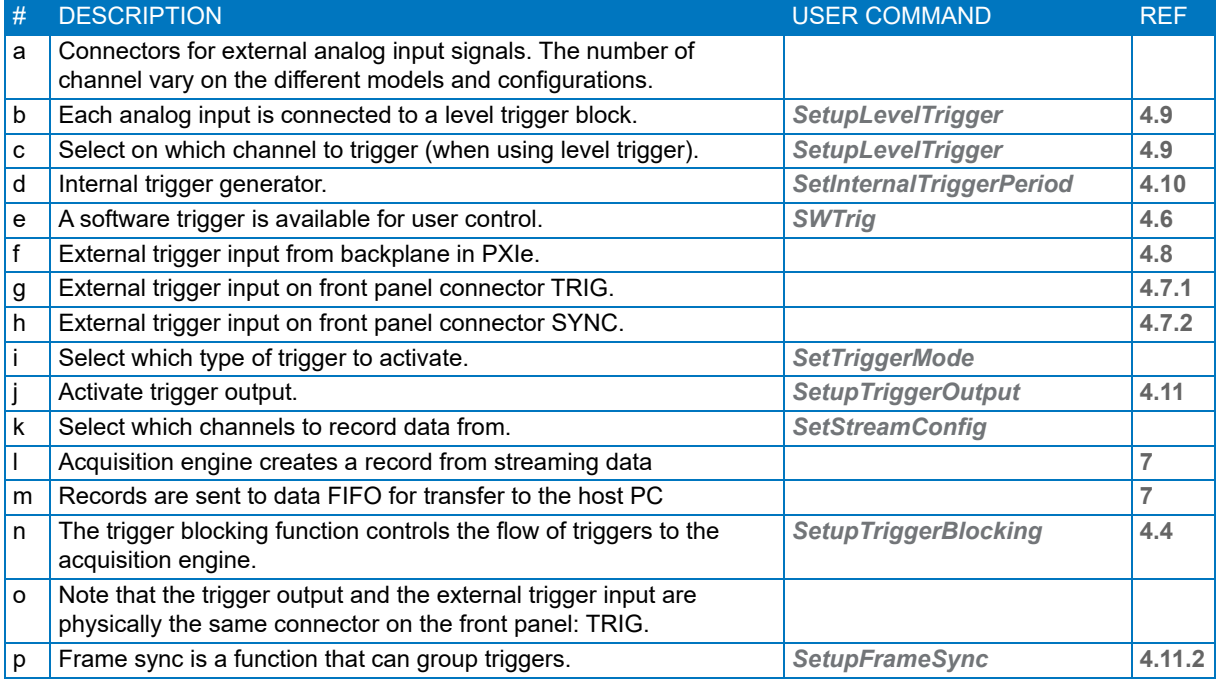

<span id="page-11-2"></span>**Figure 6: Trigger source selection and setup.** 

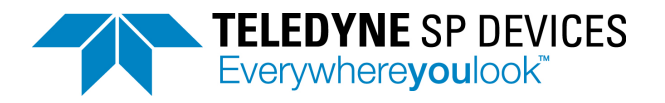

# <span id="page-12-0"></span>**4.2 Position of the trigger in the data**

The trigger position relative to the data record is controlled by the parameters pretrigger and trigger delay.

The pretrigger buffer enables capturing data prior to the trigger event, **[Figure 7](#page-12-3)**. Use the command *Set-PreTrigSamples* to define the pretrigger.

The trigger delay postpone the start of the acquisition of the data record specified number of samples after the trigger event, **[Figure 8](#page-12-4)**. Use the command *SetTriggerHoldOffSamples* to define the trigger delay.

The timing of the trigger is read from the record header (**[Section 7.6](#page-43-0)**). The parameters *TIME\_STAMP*  and *RECORD\_START* are explained in **[Section 4.3.1](#page-12-2)**.

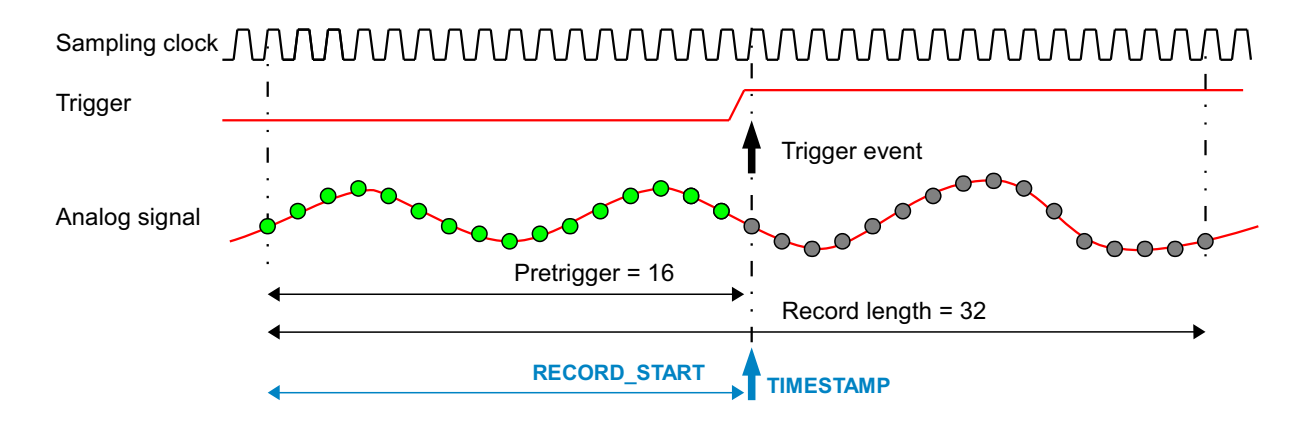

<span id="page-12-3"></span>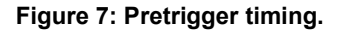

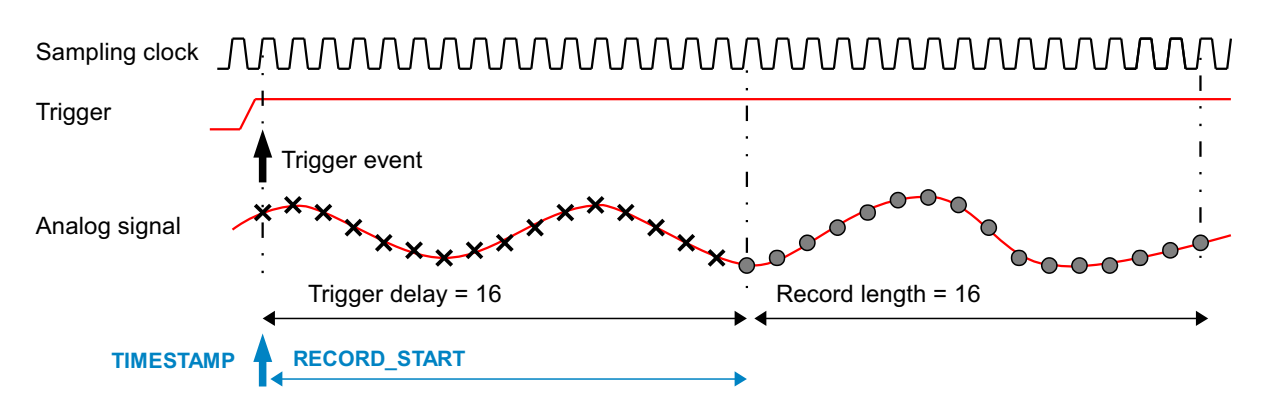

<span id="page-12-4"></span>**Figure 8: Trigger delay timing.**

# <span id="page-12-1"></span>**4.3 Timestamp**

### <span id="page-12-2"></span>**4.3.1 Timestamp definitions**

The timestamp counter enables real-time measurement of a trigger event. It is used for tagging an event, sorting events in time or comparing timing between events.

The timestamp information consist of three parts, which uniquely defines the timing:

- **TIME\_STAMP** measures the time of the trigger event relative to other trigger events.
- **RECORD** START is the time between the trigger event and the start of the record. For a pretrigger, this is a negative value. When trigger delay is used, this is a positive value.

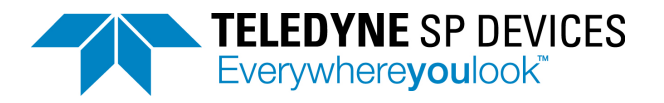

**SAMPLE\_PERIOD** is the length of a sample period. The sample period may vary with sample skip setting and clock frequency of the digitizer.

The *TIME\_STAMP*, *RECORD\_START*, and *SAMPLE\_PERIOD* are measured in the unit *TIME\_BASE* = 25 ps. See **[Example 4](#page-13-1)** on how to use these parameters. These parameters are available in the record header, see **[Section 7.6.1](#page-43-1)**.

The timestamp counter is based on the internal clock of the digitizer. The internal clock is based on the selected clock reference. The timestamp is thus also related to the clock reference. When the clock reference is phase-locked to an external source, the timestamp counter is running synchronized with the external source. On the other hand, if the digitizer is free running, the timestamp counter also free running. (See **[Section 5](#page-28-0)** for all details about the clock system of digitzer.)

The timestamp counter measures the time from a reference time point to the trigger event. The reference time point is when the counter is started or reset. See **[Section 4.3.2](#page-13-0)** for information on how to reset the timestamp counter.

<span id="page-13-1"></span>*Example 4: Assume an ADQ7WB sampling with a clock frequency at 5 GSPS. The pretrigger is set to 80 samples and the external trigger is used. The following parameters are returned: TIME\_STAMP = 5005*

*RECORD\_START = –645 SAMPLE\_PERIOD = 8 TIME\_BASE = 25 ps*

*The time for the trigger was then TRIGGER\_TIME = TIME\_STAMP \* TIME\_BASE = 125125 ps = 125.125 ns*

*The time for the first sample in the record is RECORD\_TIME = (TIME\_STAMP + RECORD\_START) \* TIME\_BASE = 109.000 ps = 109 ns*

*The time between two samples are SAMPLE\_TIME = SAMPLE\_PERIOD \* TIME\_BASE = 200 ps* 

*The time from the record start to the trigger is RECORD\_START \* TIME\_UNIT = –16.125 ns.* 

*The number of samples between the record start and the trigger event is ( TRIGGER\_TIME – RECORD\_TIME ) / SAMPLE\_TIME = | RECORD\_START | / SAMPLE\_PERIOD = 80.625 samples*

*This is the expected 80 samples set in the pretrigger and 5/8 sample in subsample precision in the external trigger.* 

### <span id="page-13-0"></span>**4.3.2 Timestamp reset**

When powering up a system with many boards, the timestamp counter in each board will start. But the counters start at different times in different physical digitizers. There are four methods for resetting the timestamp and get a common time reference in all the digitizers in the system:

- 1. The timestamp counter is reset at power-up. This methods does not, however, have absolute precision, since the timing of the power up is not defined. In a multi-board system, the timestamp will differ between the boards.
- 2. With a software reference reset the user has full control of the reset procedure. A reference time point is created in the users application, which is used for aligning time-stamps in different units. After power-up the user runs a custom timestamp reset sequence including:
	- Apply a reference signal to all boards.
	- Trigger a record on the reference signal.
	- Read the time-stamps from the records and call this reference; *TIME\_STAMP\_REFERENCE*.

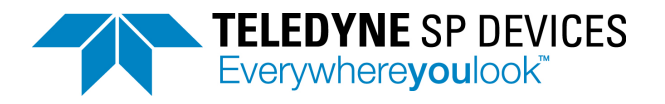

- Start the experiment and subtract the timing reference from each record as *TIME\_STAMP* = *TIME\_STAMP\_OF\_RECORD* – *TIME\_STAMP\_REFERENCE*.
- 3. The third method is to apply an external trigger to reset the timestamp reset, **[Figure 9](#page-14-0)**. This method has the possibility to synchronize several boards to full precision of the external trigger. See **[Sec](#page-15-0)[tion 4.4](#page-15-0)**. The sequence of operation is:
	- *DisarmTimestampSync*
	- *SetupTimestampSync*
	- *ArmTimestampSync*

The number of reset pulses are counted and the information is stored in the record header, **[Section](#page-43-0)  [7.6](#page-43-0)**. However, if there are no triggers accepted, there will be no record headers available. To verify that there is activity going on, the number of reset pulses can also be read from a register via *GetTriggerBlockingGateCount*.

4. The fourth method is to reset the timestamp with the sync signal, **[Figure 9](#page-14-0)**. The difference between using the external trigger and the sync is that the external trigger has the a sample resolution while the sync timing resolution is controlled by the Data Clock in the FPGA. Note that the backplane triggers in –PXIe work in the same way as the sync signal.

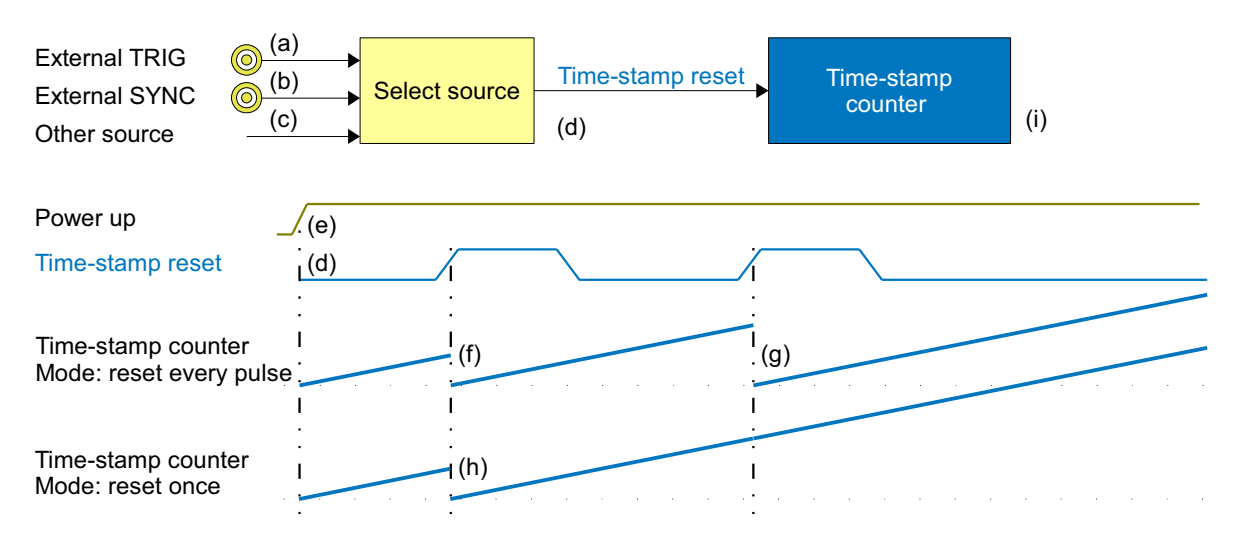

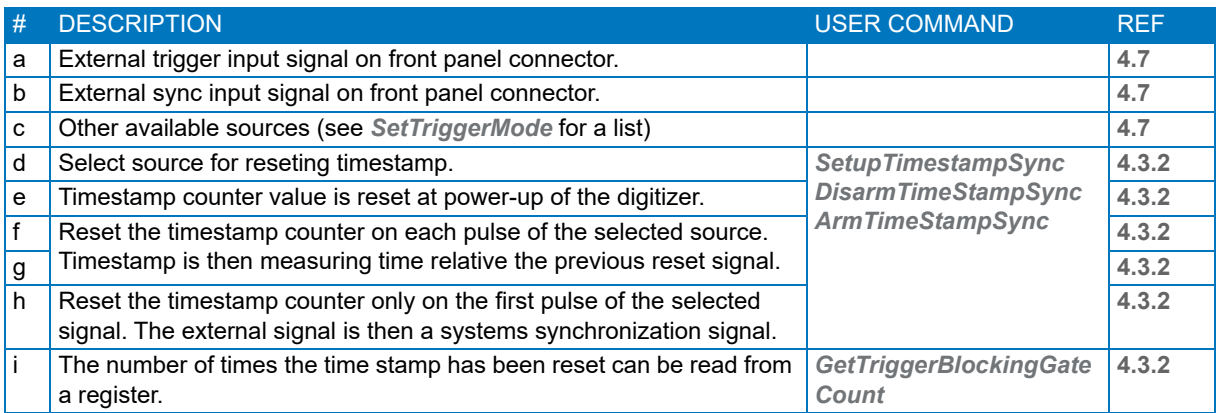

<span id="page-14-0"></span>**Figure 9: Timestamp reset from external trigger.**

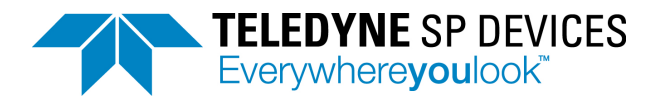

# <span id="page-15-0"></span>**4.4 Blocking triggers for synchronization**

## <span id="page-15-1"></span>**4.4.1 Function overview**

In order to synchronize the acquisition to external equipment or to other ADQ digitizers, there is a mechanism for controlling the flow of triggers. The trigger blocking function allows the user to select when to activate incoming triggers, **[Figure 10](#page-15-2)**. The basic function of this block is to use the SYNC signal to frame the trigger signals; for each period of the blocking function, a set of triggers are allowed and and framed by the blocking event. This creates groups of triggers that belong together. The modes of operation for trigger blocking are shown in **[Figure 10](#page-15-2)** (j, k, l).

To avoid that the boards start to produce a large amount of records out of sync, all trigger events can be blocked until the triggers are released by a separate shared signal, **[Figure 10](#page-15-2)** (d). By combining the trigger blocking and the timestamp reset, the timestamp is aligned to the start of the acquisition. The trigger blocker source can be most available trigger sources, **[Figure 10](#page-15-2)** (a, b, c).

Note the order of the commands for activating triggers and trigger blockers, **[Figure 10](#page-15-2)** (e, g, h, i).

**[Figure 11](#page-16-4)** illustrates how the triggers are accepted or rejected in the window mode.

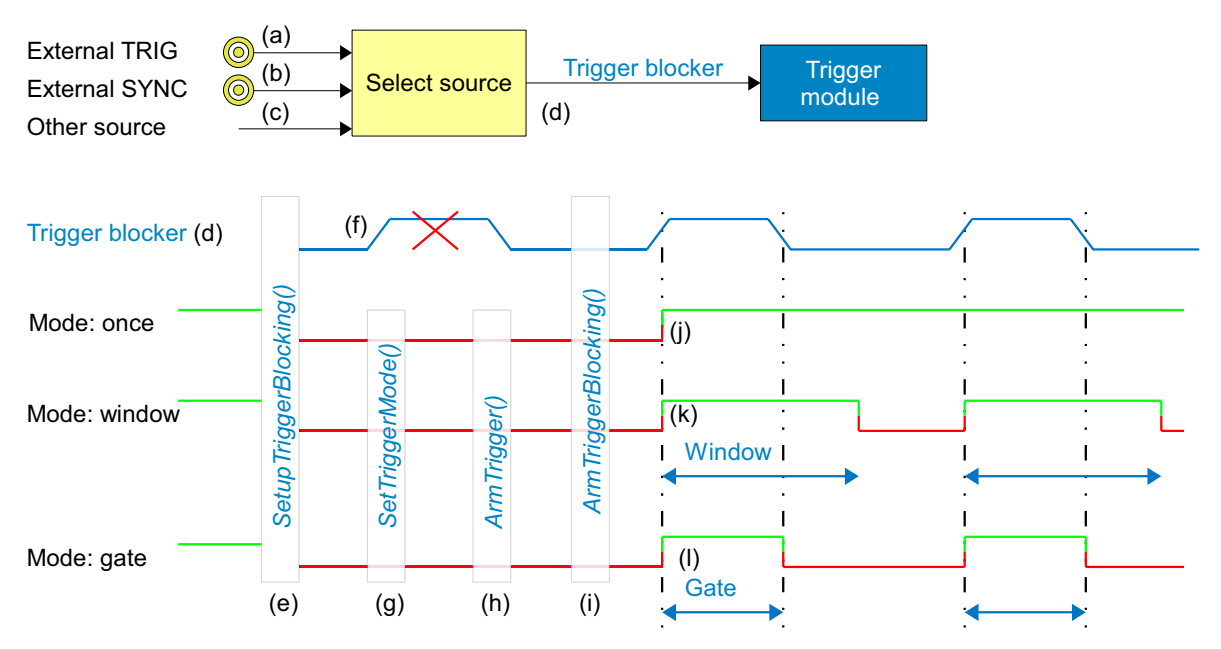

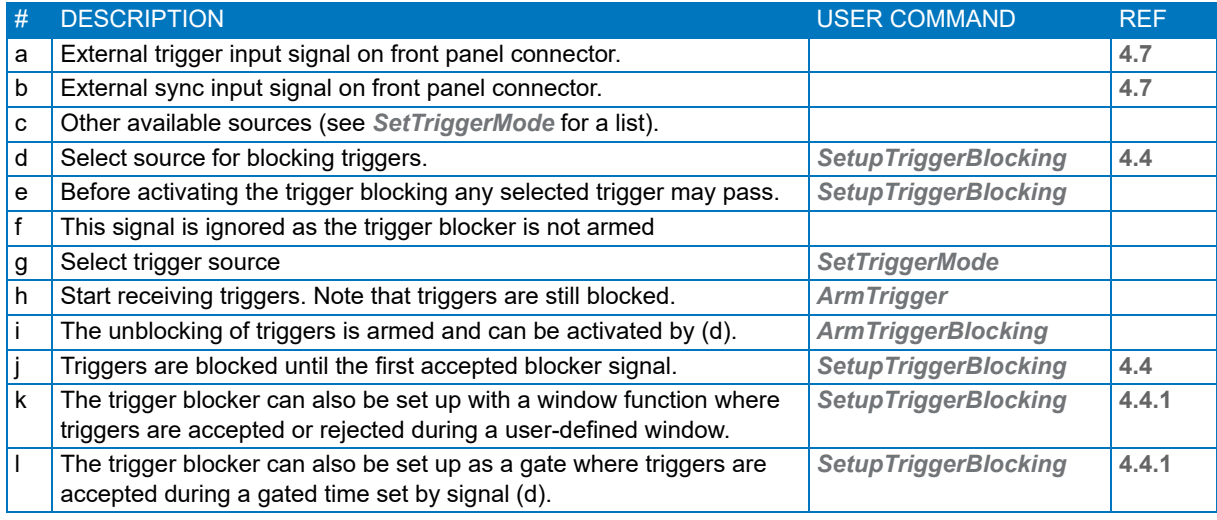

<span id="page-15-2"></span>**Figure 10: Blocking and gating of triggers.**

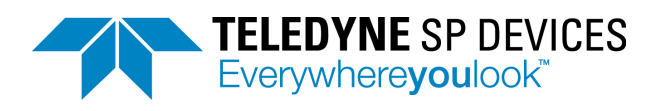

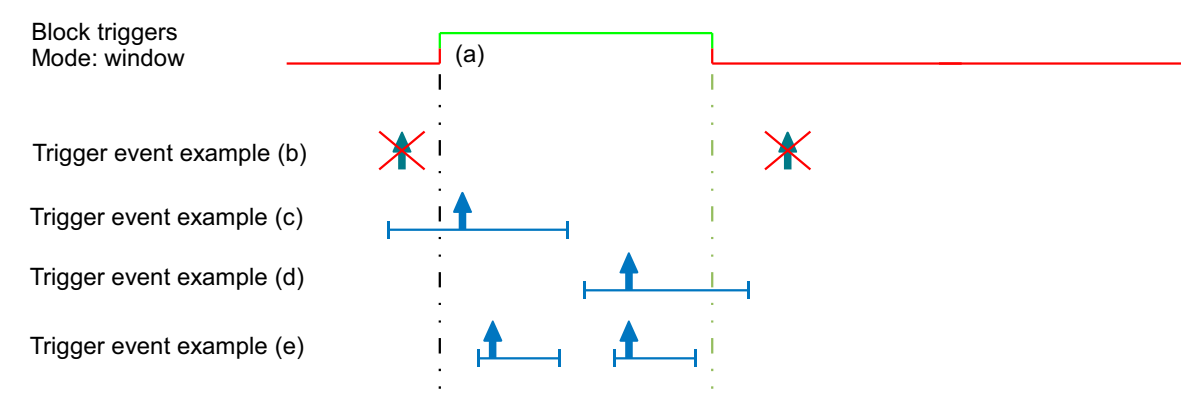

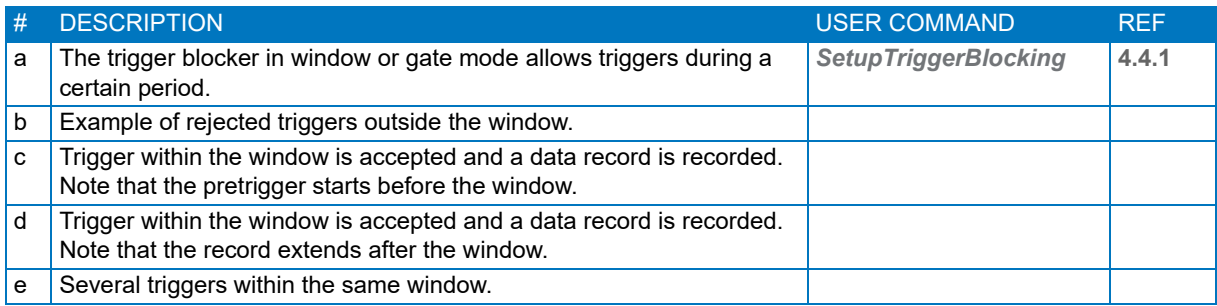

#### <span id="page-16-4"></span>**Figure 11: Trigger blocker examples.**

### <span id="page-16-0"></span>**4.4.2 Block triggers once**

The mode for blocking triggers once is illustrated in **[Figure 10](#page-15-2)** (j). This mode is used for starting the operation simultaneously in several units. The first time the trigger blocking signal is applied, the triggers are allowed through. Here is the motivation for this mode:

There is no way to broadcast a software command to several units. When setting up acquisition in several units, they will therefore be activated at different times. By using the trigger blocker, an electrical signal to all units can activate them simultaneously. The trigger blocking signal can be external or it can be generated internally using the bussed connections proposed in **[Figure 16](#page-21-2)**.

### <span id="page-16-1"></span>**4.4.3 Windowing triggers**

The window mode for blocking triggers is illustrated in **[Figure 10](#page-15-2)** (k). The edge of the trigger blocking signal is activating a window of user-defined length which allows triggers through. There is also a mode where triggers are blocked during the window.

The window mode can be used for two-dimensional triggering where, for example, the trigger signal is a point trigger and a sync signal is a line trigger.

#### <span id="page-16-2"></span>**4.4.4 Gating and windowing triggers**

The gate mode for blocking triggers is illustrated in **[Figure 10](#page-15-2)** (l). The length of the window where triggers are accepted is equal to the length of the trigger blocking signal.

### <span id="page-16-3"></span>**4.4.5 Programming sequence for using trigger blocking**

The order of commands is important when programming the trigger blocking. This is because the ADQ digitizer interact with other external equipment. This external equipment is synchronized to the digitizer through the setup procedure.

The setup of the functions has to be aligned with the expected operation. For example, by asserting the trigger blocking through the *SetupTriggerBlocking* command before setting up the acquisition, no triggers are let through before the digitizer is ready.

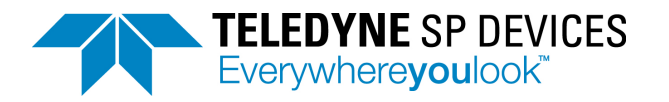

The function on the digitizer has to be activated (armed) in reverse order compared to the data flow. This means that one stage is set up to be prepared to receive data before the preceding stage is set up to generate data. This is especially important in streaming applications where the DRAM FIFO may overflow if the triggering is activated before the read-out to the host PC has started.

# <span id="page-17-0"></span>**4.5 Trigger jitter**

# <span id="page-17-1"></span>**4.5.1 Trigger jitter definitions**

The triggering operation is subject to two different types of jitter, **[Figure 12](#page-17-3)**.

- 1. At the trigger input is a Gaussian distributed jitter which affects the timing of the incoming trigger signal edge. This jitter is called excess jitter and is caused by noise in the input stage. The RMS value of this excess jitter is 25 ps.
- 2. The actual sampling process causes a timing uncertainty. Since the trigger is sampled with the trigger clock, the time points for reading the trigger are discrete. The difference between the incoming physical trigger signal and the digital representation of the trigger is a stochastic variable with a rectangular distribution. The RMS value of such a process is *TRIGGER\_CLOCK\_PERIOD*/sqrt(12). The highest resolution is achieved with an external trigger connected to the TRIG connector. ADQ7WB has a trigger clock at 20 GSPS, *TRIGGER, CLOCK, PERIOD* of 50 ps and a trigger jitter of 14 ps RMS (theoretical value), **[Section 4.5.4](#page-18-1)**.

See **[Table 3](#page-19-2)** for time resolution all the external trigger sources.

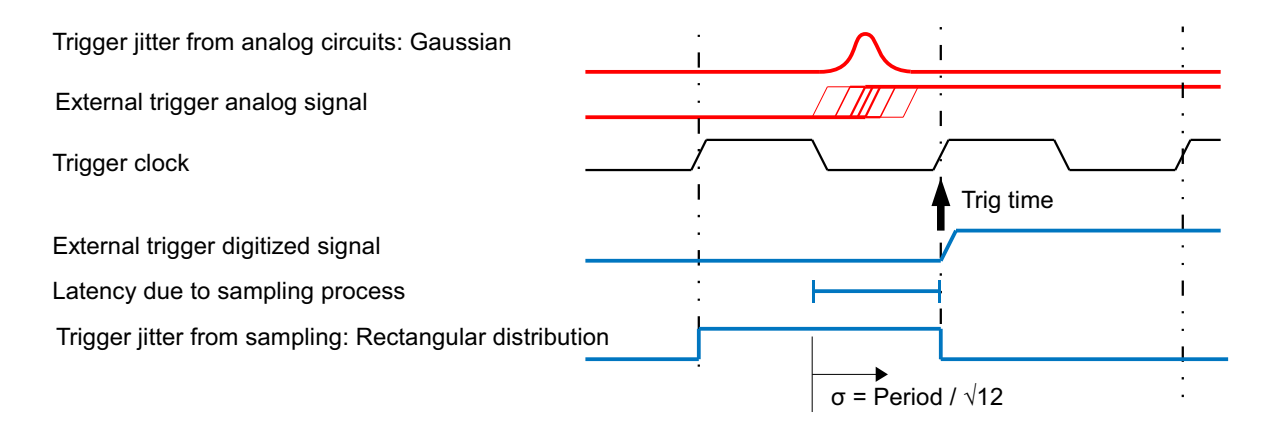

### <span id="page-17-3"></span>**Figure 12: Sources of jitter on the trigger signal.**

### <span id="page-17-2"></span>**4.5.2 Asynchronous triggering**

If the trigger signal is not phase-locked to the reference clock it is called asynchronous. This trigger does not have a well-determined relation to the sampling clock and will appear at various positions within the sampling period. The time resolution of an asynchronous trigger connected to the TRIG input is set by the Trigger Clock (20 GHz). The time resolution for other triggers is determined by the Data Clock (312.5 MHz).

The asynchronous trigger will be exposed to both trigger sources from **[Section 4.5.1](#page-17-1)**. These independent stochastic processes are added to 28 ps. See **[Table 3](#page-19-2)** for time resolution of all the external trigger sources.

There are some advantages with the asynchronous trigger:

- Any pattern noise will be reduced in repeated measurements.
- The trigger resolution of 50 ps can be used for accurate timing calculations. The **TIME** STAMP contains the information about the trigger time. See **[Section 4.5.4](#page-18-1)**.

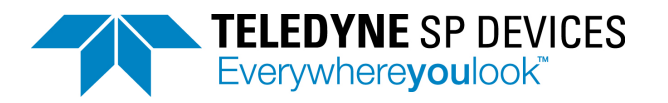

## <span id="page-18-0"></span>**4.5.3 Synchronous trigger**

A synchronous trigger is phase locked to the clock of the digitizer. The trigger source needs access to the clock reference of the digitizer. There are three ways to achieve this synchronization:

- 1. Output the internal clock reference of the ADQ and send it to the trigger source, **[Section 5.8](#page-30-2)**.
- 2. Use the clock reference of the trigger source as clock reference for the ADQ, **[Section 5.5](#page-29-2)**.
- 3. Use the internal trigger of the ADQ and output it to trigger the external equipment, **[Section 4.10](#page-24-0)**.

When the trigger is phase-locked to the clock reference the timing is comparable to a digital signal which defines setup and hold time.

### <span id="page-18-1"></span>**4.5.4 Extended trigger resolution**

The basic sampling process maps the trigger to the sampling rate of the digitizer. There is also additional trigger time information available; Extended trigger resolution, **[Figure 13](#page-18-4)**.

The Trigger Clock is operating at 20 GHz. This means that the time resolution of the trigger input TRIG is reduced to 50 ps.

Note: The extended trigger resolution is available on triggers connected to TRIG only.

The extended trigger information is included in the timestamp information, **[Section 4.3](#page-12-1)**.

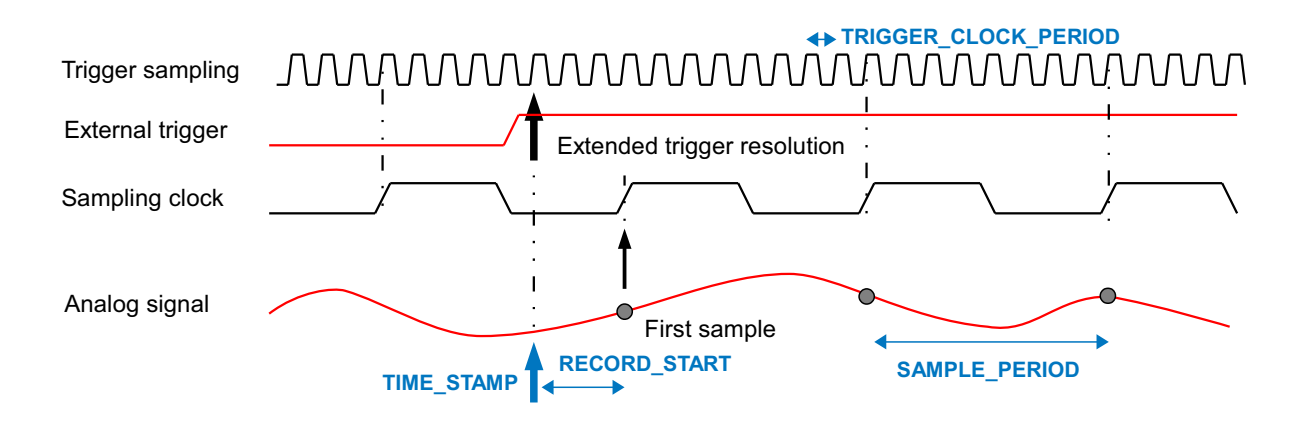

#### <span id="page-18-4"></span>**Figure 13: Extended trigger resolution timing for ADQ7 at 5 GSPS.**

The position of the first sample is rounded up from the trigger position. The parameter *RECORD\_START* tells where the trigger was. Referring to **[Figure 13](#page-18-4)**, the *RECORD\_START* parameter can have values in the range –75 ns up to +100 ns. A positive value means that the first sample is after the trigger. The given range is without pretrigger or trigger delay. With pretrigger or trigger delay, the *RECORD\_START* will have a larger (absolute) value.

# <span id="page-18-2"></span>**4.6 Software trigger**

The software trigger is a user command that triggers the ADQ. This is for direct user control of the acquisition and is useful for looking at continuous signals where the timing of the trigger is not critical. The software trigger is sent through several layers of software and the time when it arrives to the digitizer cannot be predicted. However, the time when it actually arrived can be read from the time stamp in the record header, **[Section 4.3](#page-12-1)**.

The software trigger may also be used for time-out function. This is a way to discover faults in the setup. When the device do not trigger for some reason within a certain time frame, a software command sequence may be sent and the data can be analyzed to find out what is wrong, **[Example 4](#page-18-3)**.

<span id="page-18-3"></span>*Example 4: A time-out function using software trigger can be implemented like this:*

1. Time-out occurs

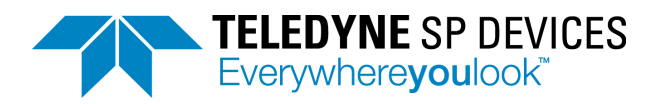

- 2. *DisArmTrigger*
- 3. *SetTriggerMode*("software trigger")
- 4. *ArmTrigger*
- 5. *SWTrig*
- 6. Read data and analyze the situation

# <span id="page-19-0"></span>**4.7 External Trigger Inputs**

An external trigger is a dedicated signal on a dedicated input to the ADQ. There are several inputs for external trigger, **[Table 3](#page-19-2)**.

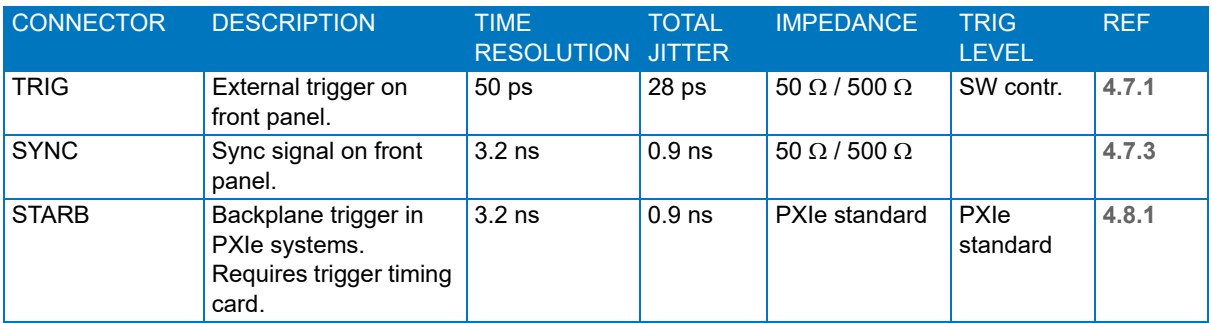

## <span id="page-19-2"></span>**Table 3: External trigger inputs.**

# <span id="page-19-1"></span>**4.7.1 External trigger TRIG front panel connector**

The block diagram for the TRIG is shown in **[Figure 14](#page-19-3)** and related parameters are listed in **[Table 3](#page-19-2)**. The user can control the external trigger function for adapting it to the system in the following ways:

- The input impedance can be set in 50  $\Omega$  (default) or high impedance mode, see [Section 4.7.3](#page-20-1).
- Configure the threshold level.
- Set the trigger edge to rising or falling to adjust to the polarity of the trigger signal.

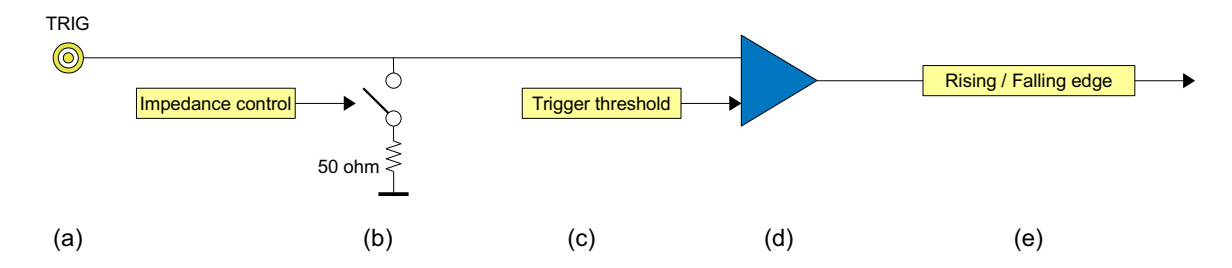

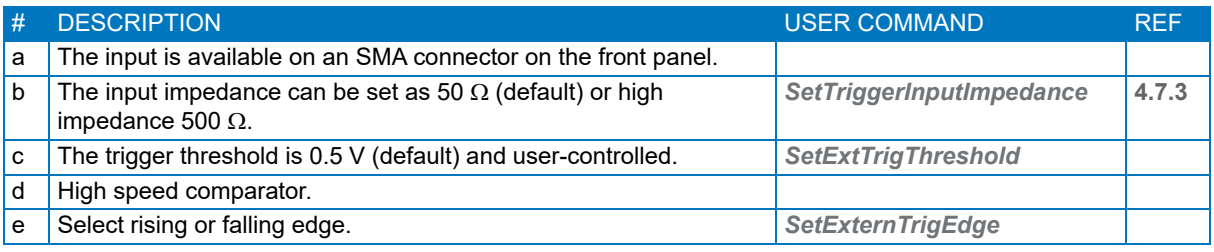

<span id="page-19-3"></span>**Figure 14: External trigger on front panel.** 

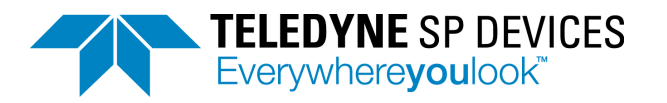

# <span id="page-20-0"></span>**4.7.2 External trigger SYNC connector**

The block diagram for the SYNC input is shown in **[Figure 15](#page-20-2)** and related parameters are listed in **[Table 3](#page-19-2)**. The user can control the SYNC function for adapting it to the system in the following ways:

- The input impedance can be set in 50  $\Omega$  (default) or high impedance mode, see [Section 4.7.3](#page-20-1).
- Configure the threshold level.
- Set the trigger edge to rising or falling to adjust to the polarity of the trigger signal.

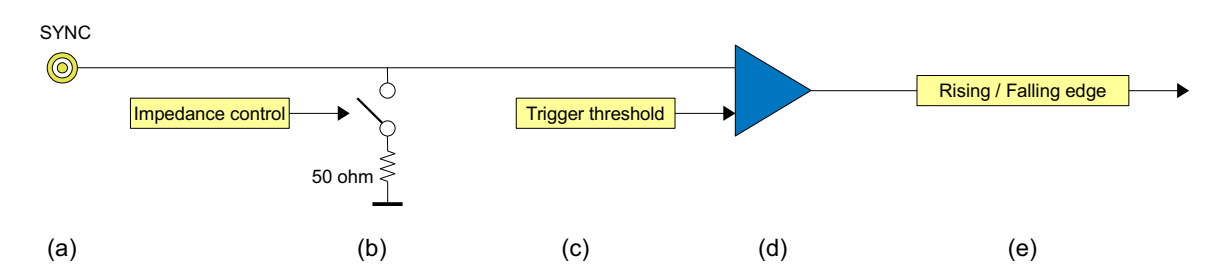

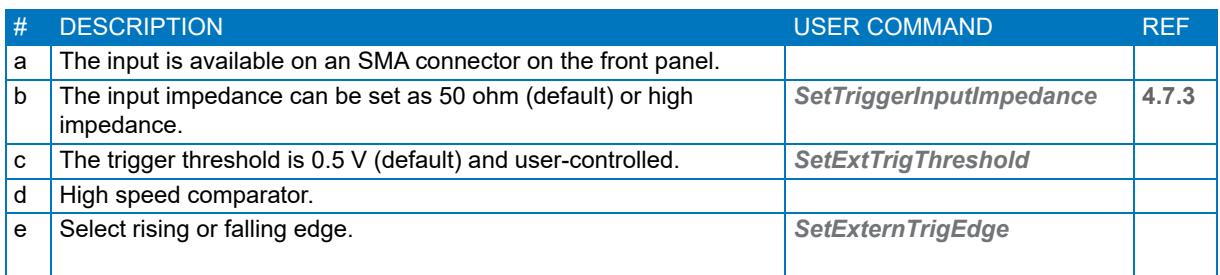

<span id="page-20-2"></span>**Figure 15: Using SYNC as trigger input.** 

### <span id="page-20-1"></span>**4.7.3 Driving the external TRIG/SYNC signal by controlling input impedance**

The TRIG/SYNC input impedance is by default 50  $\Omega$ . The trigger is optimized for systems where the trigger source output impedance is 50  $\Omega$  and the cables has a characteristic impedance of 50  $\Omega$ . This setup results in an optimal high-frequency response and low reflections, which is important for precise timing.

However, in a high fan-out situation, where a trigger source has to drive many nodes, the load can be too high. The trigger input can then be set in a high impedance mode and a bussed connection can be used, **[Figure 16](#page-21-2)**. In **[Figure 16](#page-21-2)** (a) an external source is driving the array of ADQ digitizers. In **[Figure 16](#page-21-2)** (b) one of the ADQ digitizer is used as a master and is driving signals to the array of ADQ digitzers.One has to be careful with the trigger distribution network to handle the reflections. If the trigger is periodic, reflections are less critical and can be handled. For more information on reflections, see application note **[5]**.

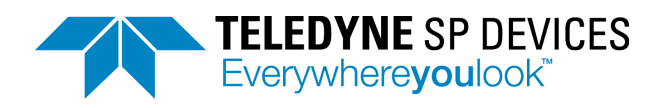

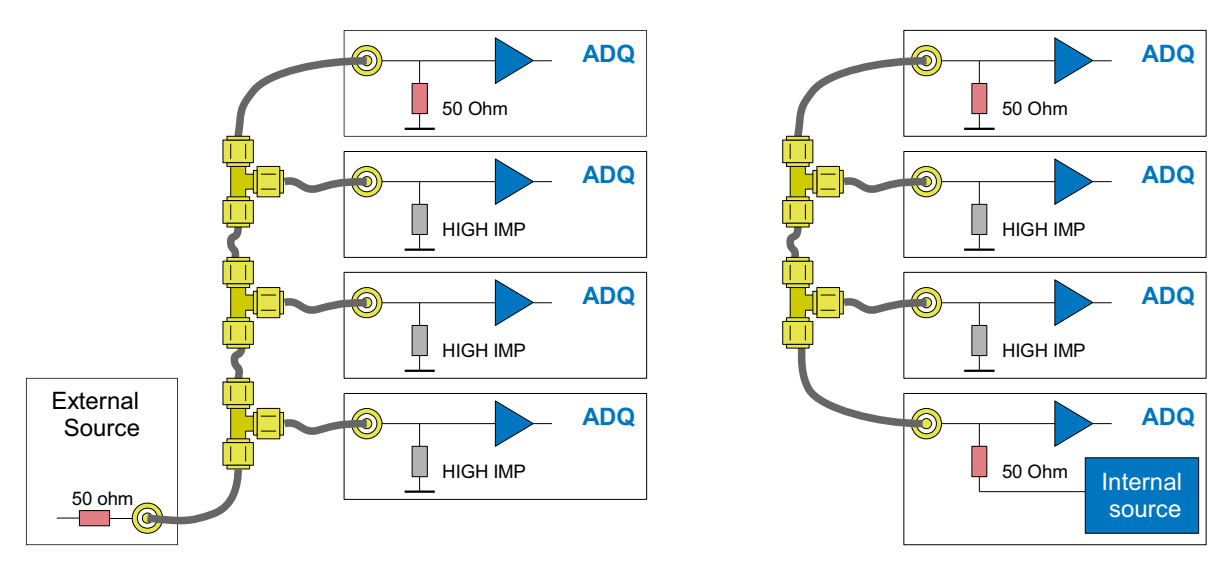

(a) External source

(b) ADQ internal source

<span id="page-21-2"></span>**Figure 16: Bussed connections**

# <span id="page-21-0"></span>**4.8 External trigger in the backplane**

## <span id="page-21-1"></span>**4.8.1 PXIe interface**

There are an external trigger in the backplane of the PXIe version of ADQ7WB. The DSTAR signals are dedicated matched trigger lines from the system timing slot. To use these triggers, a dedicated timing generation board has to be used in the system timing slot. The TRIG bus is a general bus in the backplane which can be used for triggering. The ADQ support connection to port 0 and port 1 of that bus.

The backplane trigger support both input and output triggers. These operations are independent and can be used simultaneously.

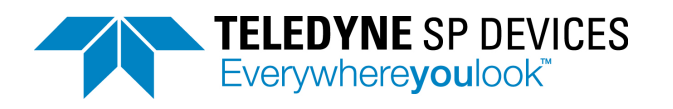

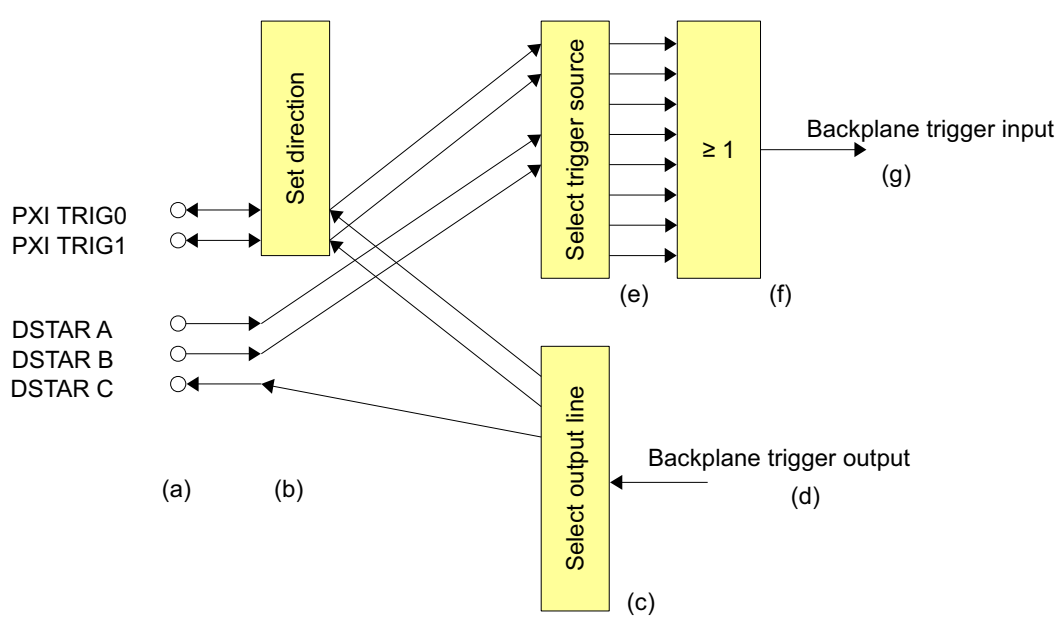

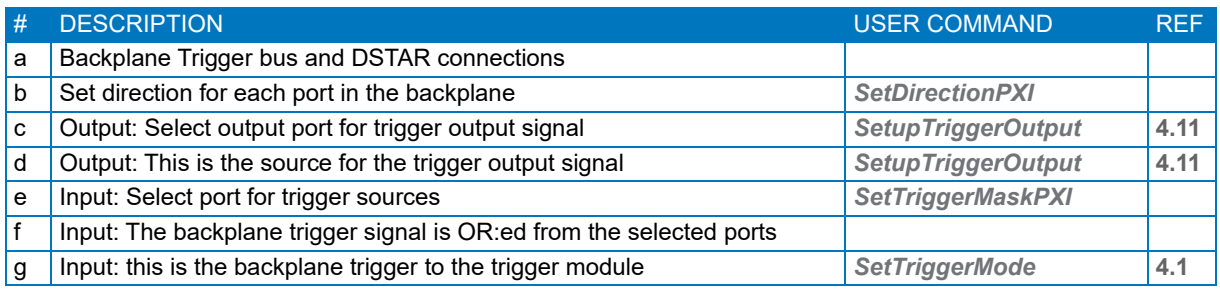

**Figure 17: Trigger in the PXIe backplane.** 

# <span id="page-22-0"></span>**4.9 Level trigger**

The level trigger allows data-driven acquisition. When the data on a selected channel crosses the trigger level, all channels on the ADQ is triggered, **[Figure 18](#page-23-2)**. The level trigger is set to trigger on rising or falling edge. Here, rising edge is illustrated.

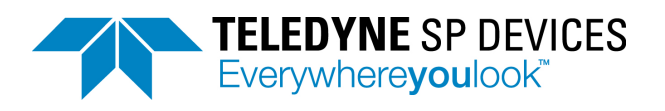

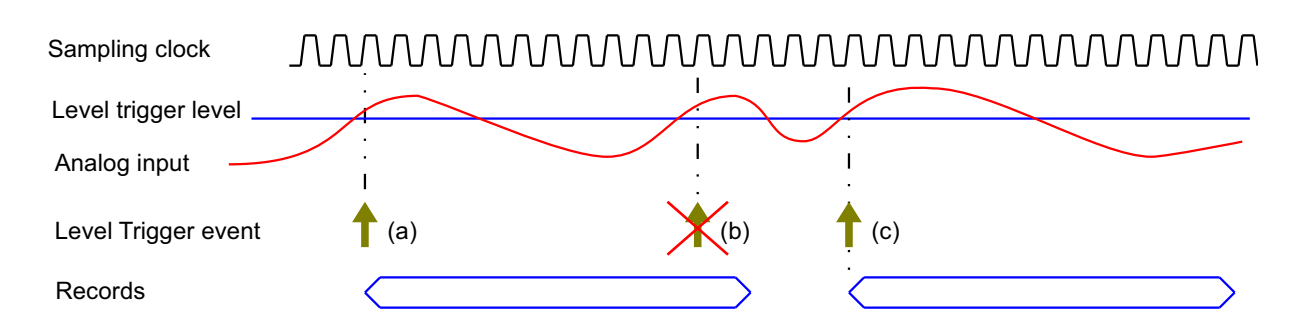

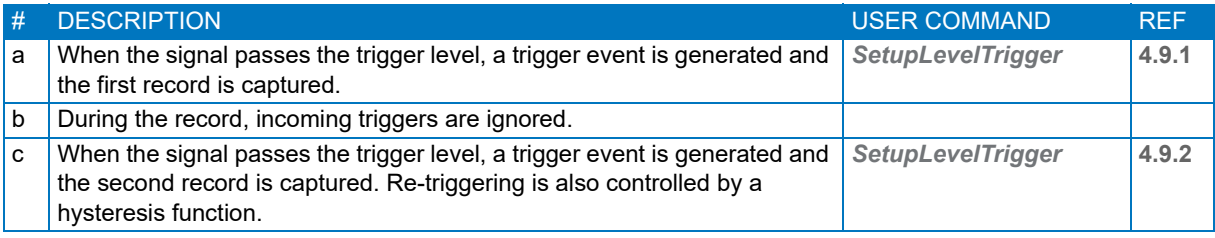

<span id="page-23-2"></span>**Figure 18: Level trigger introduction.** 

#### <span id="page-23-0"></span>**4.9.1 Setting the level trigger level**

The level is given in digital codes:

**LEVEL\_CODE = ANALOG\_TRIGGER\_LEVEL / ( ACTUAL\_ANALOG\_RANGE / 2 ) \* 2^15 (6)**

The **ACTUAL ANALOG RANGE** is the analog full scale range.

#### <span id="page-23-1"></span>**4.9.2 Controlling noise sensitivity**

The level trigger is sensitive to noise since it can detect a step as small as one digital code. This can cause unwanted triggering. The noise sensitivity is controlled by a hysteresis function, **[Figure 19](#page-24-4)**. After triggering, the signal has to cross a reset level before it can trigger again.

Setting the reset level far from the trigger level will give a robust trigger.

Setting the reset level close to the trigger level will give a sensitive trigger.

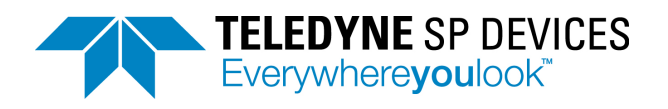

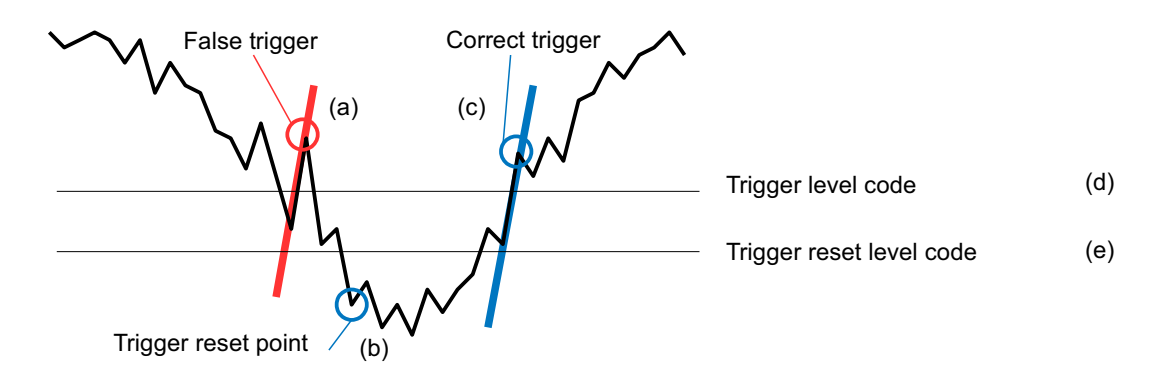

| #  | <b>DESCRIPTION</b>                                                                       | <b>USER COMMAND</b>      | <b>RFF</b> |
|----|------------------------------------------------------------------------------------------|--------------------------|------------|
| a  | The level trigger has a hysteresis function to avoid false triggering on<br>noise.       |                          | 4.9.2      |
| b  | When the signal passes below the <b>RESET LEVEL CODE</b> , the ADQ may<br>trigger again. |                          |            |
| C. | Trigger position is the first sample above the trigger LEVEL CODE                        |                          |            |
| d  | Set the trigger <b>LEVEL CODE</b> .                                                      | <b>SetupLevelTrigger</b> | 4.9.1      |
| e  | Set the trigger <b>RESET LEVEL CODE</b> .                                                | <b>SetupLevelTrigger</b> | 4.9.2      |

<span id="page-24-4"></span>**Figure 19: Trigger reset level.** 

# <span id="page-24-0"></span>**4.10 Internal trigger**

The internal trigger generates a periodic trigger signal. The internal trigger period is specified in number of samples.

Note that if the internal trigger signal used as a trigger output, the actual output signal is updated at the Data Clock rate. This may appear as jitter on the output. It is recommended to use a period that is a multiple of the Data Clock is the internal trigger shall drive external equipment.

# <span id="page-24-1"></span>**4.11 Trigger output**

The trigger output signal is intended for triggering external equipment connected to the ADQ to build a synchronized system. It can also be used for indicating that a trigger event occurred in the digitizer. The trigger output is updated at the rate of the Data Clock.

The trigger output function consists of two parts:

- The first part selects the source of the trigger output signal.
- The second part selects the physical output port for the trigger output signal.

Note that the trigger output is the same physical TRIG connector as the external trigger input.

# <span id="page-24-2"></span>**4.11.1 Trigger output port selection**

The trigger output port is selected to one of these ports:

- Trigger connector on the front panel. Note that the trigger output is the same physical TRIG connector as the external trigger input.
- PXIe backplane triggers, **[Section 4.8.1](#page-21-1)**.
- The availability of these ports depends on the interface option for the digitizer.

### <span id="page-24-3"></span>**4.11.2 Frame sync output on SYNC connector**

The frame sync feature enables grouping of trigger signals into frames or blocks or lines. The name for this feature relate to the actual application. This function can, for example, be used in scanning three-

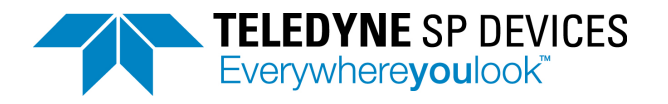

dimensional measurements where a record is the first dimension, the trigger is the second and the frame sync is the third dimension.

The frame sync count triggers and output a signal at a certain period. The period is measured in trigger events.

## <span id="page-25-0"></span>**4.11.3 Trigger event indicator**

The trigger output can be used for indicating that trigger event occurred in the digitizer. A trigger event is some event that causes the digitizer to trigger. When used as a trigger event indicator all trigger events are presented at the trigger output port, **[Figure 20](#page-25-2)** (a, b) illustrates how trigger events appear at the trigger output. The trigger events at **[Figure 20](#page-25-2)** (c) will generate a record. The event **[Figure 20](#page-25-2)** (d), however, occurs while the recording is ongoing and will thus not generate a record.

Note that the timing of the trigger event in the capturing of a record is based on the Sample Clock but the trigger output is based on the Data Clock.

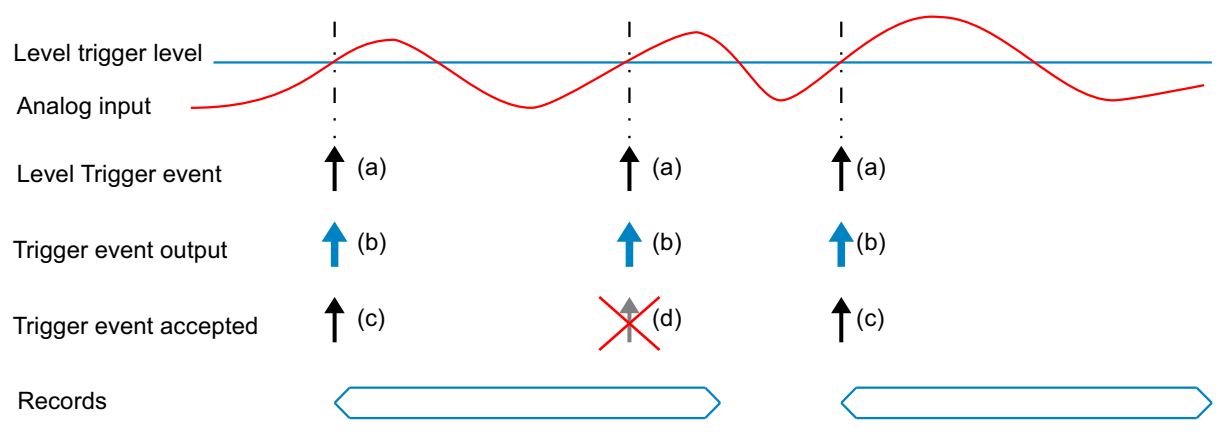

|   | <b>DESCRIPTION</b>                                                                                                    | <b>USER COMMAND</b>       | RFF |
|---|----------------------------------------------------------------------------------------------------|---------------------------|-----|
| a | Level trigger generates trigger events.                                                                                                    |                           |     |
| b | Trigger output of the the level trigger events.                                                                                                 | <b>SetupTriggerOutput</b> |     |
| C | Accepted trigger events create records.                                                                                                    |                           |     |
| d | This trigger event is falling within the recording and is discarded by the<br>acquisition control. This trigger will not create any new record. |                           |     |

<span id="page-25-2"></span>**Figure 20: Trigger event output for a level triggered system.**

### <span id="page-25-1"></span>**4.11.4 Triggering external equipment with internal trigger**

Triggering external equipment and the digitizer with the internal trigger may be done in two ways; internally, **[Figure 21](#page-26-0)** and externally, **[Figure 22](#page-26-1)**.

The internal connection is preferred when the trigger is only used for triggering the digitizer. The triggering is then done inside the FPGA as a logical signal and the trigger time is guaranteed to be exact on the expected sample.

The external connection is preferred when the trigger is used for triggering both the digitizer and the external equipment. Then the ADQ will listen to the same physical signal as the external equipment is using.

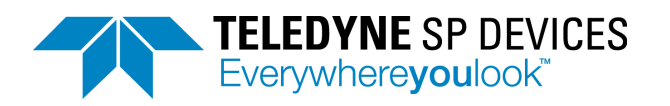

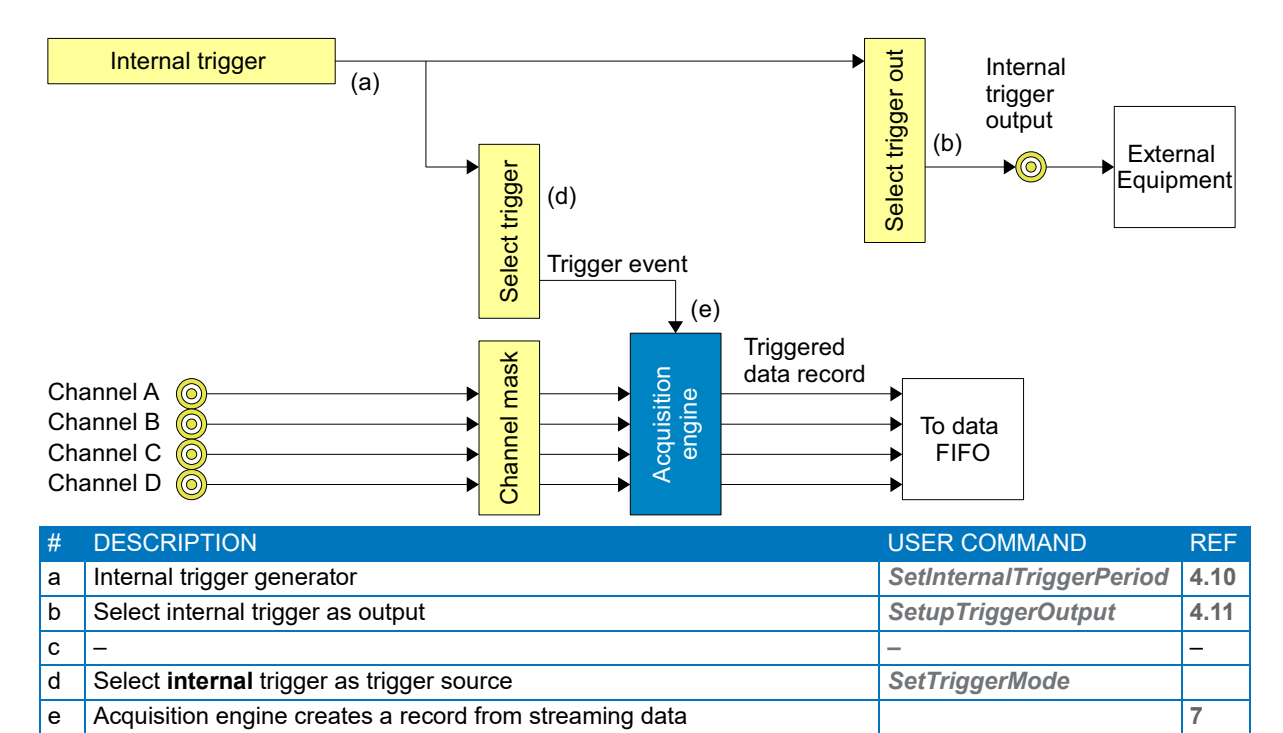

<span id="page-26-0"></span>**Figure 21: Internal routing of internal trigger.** 

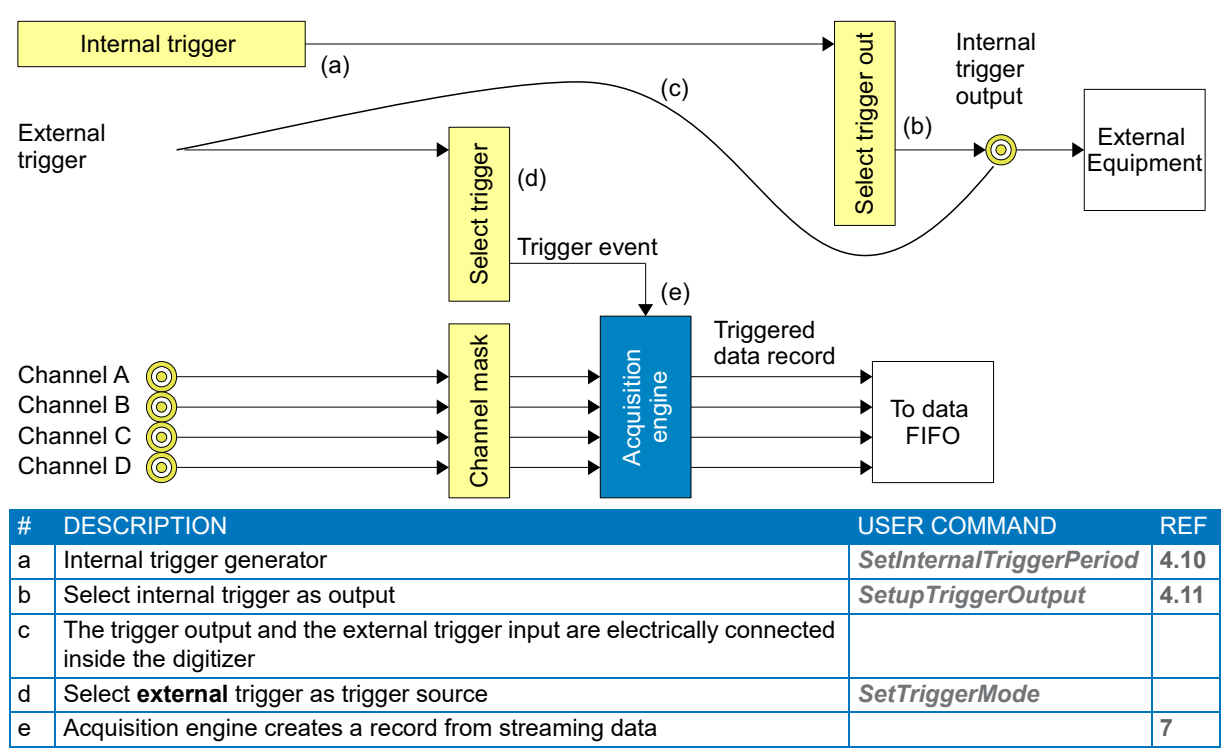

<span id="page-26-1"></span>**Figure 22: External routing of internal trigger.** 

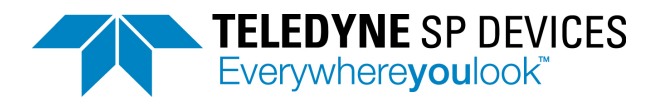

## <span id="page-27-0"></span>**4.11.5 Distributing level trigger**

Multiple boards may be triggered by a level trigger on one channel in one of the digitizers. This mode is intended for systems with a reference event on one channel that starts the acquisition on all channels.

It may also be used for designing a high precision trigger. The trigger event on channel D in **[Figure 23](#page-27-1)** is recorded on the channel D. The trigger timing is then calculated with high precision using interpolation.

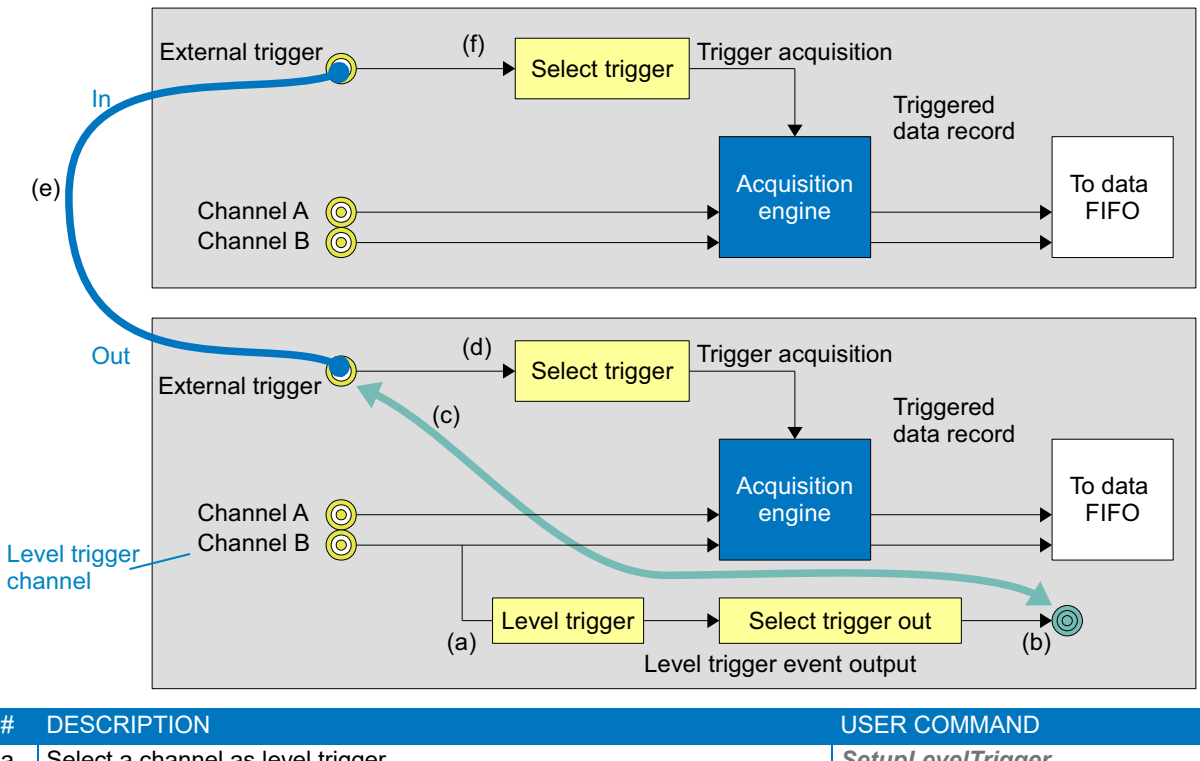

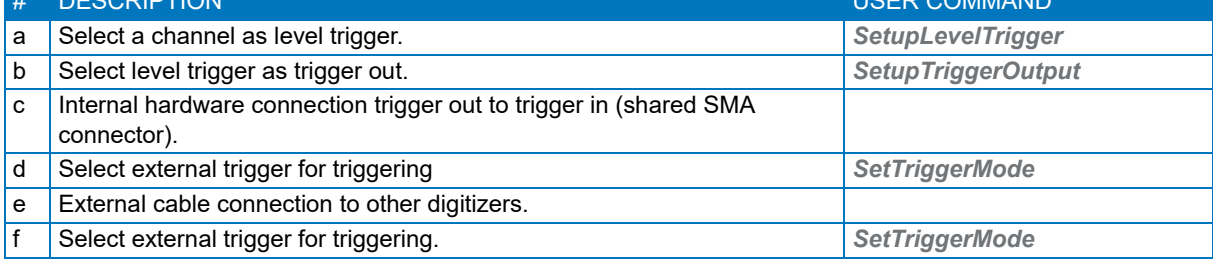

<span id="page-27-1"></span>**Figure 23: Distributing level trigger.** 

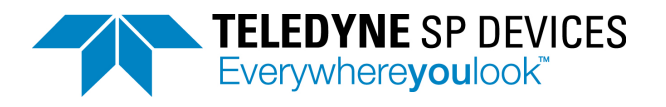

# <span id="page-28-0"></span>**5 CLOCK**

# <span id="page-28-1"></span>**5.1 Clock domains**

Different parts of the digitizer system operate on different clocks. The core of the clocking system is the clock reference. This is the phase and frequency reference of the digitizer system. It is possible to use different clock reference sources to meet the requirements of different applications.

The sampling clock is generated based on clock reference and drive the ADCs. This clock is important for the signal quality since any timing deviation (jitter) will impact the actual time of the sample.

The trigger signal is sampled by a separate clock at a higher frequency than the sampling clock. This is to achieve a good timing resolution of the trigger. This frequency is the highest in the digitizer and is also the base for the timestamp.

The FPGA cannot operate at the high rate of the sampling clock. Instead the data processing operate on a derived lower frequency denoted Data Clock and several samples are processed in parallel to maintain the throughput. The Data Clock is also synchronized to the clock reference.

Finally the host PC interface also operate on a different clock. The PCIe system clock is provided from the PCIe bus. This part of the design is not phase-locked to the sampling clock.

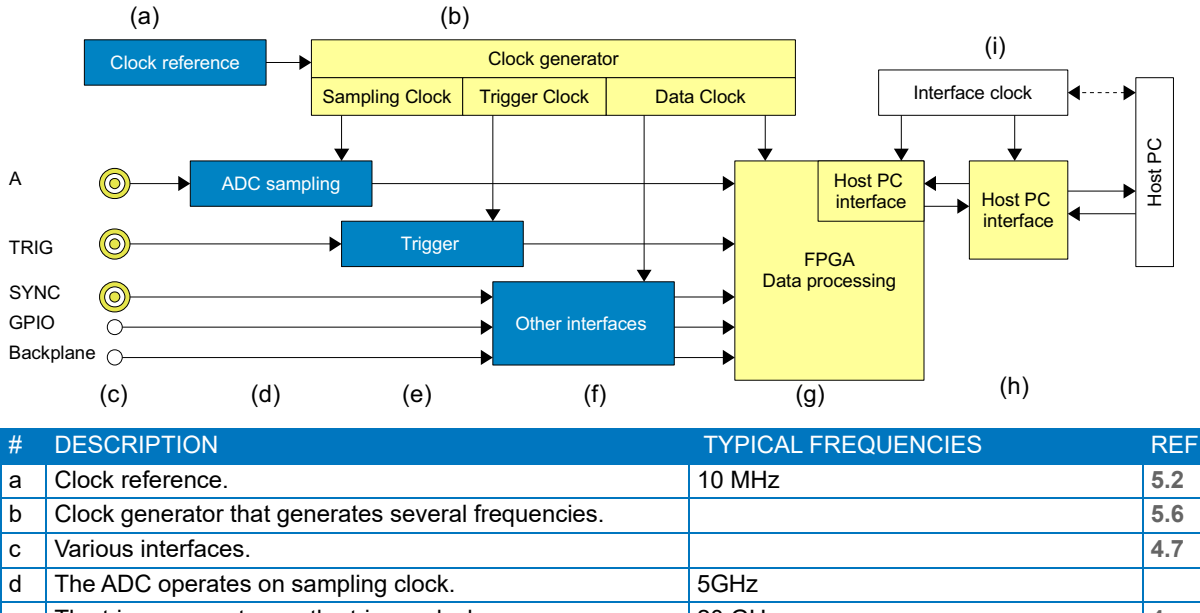

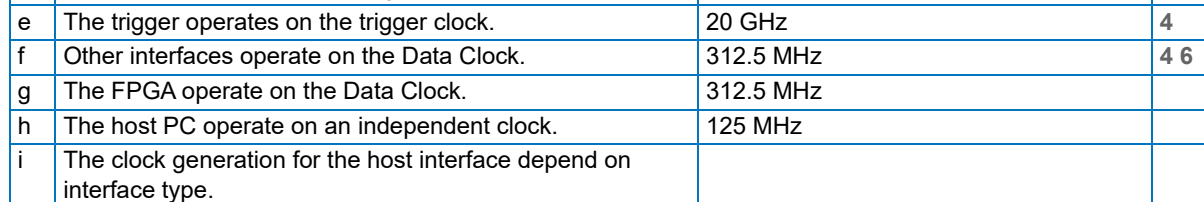

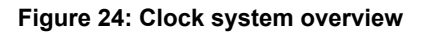

# <span id="page-28-2"></span>**5.2 Flexible clock network**

The preferred clock method is a systems design parameter and teh digitizer supports many options. The clock system of the digitizer consist of two key parts; the clock reference and the clock generator. The clock reference is a low frequency (10 MHz) high-precision and high-stability signal that sets the accuracy of the clocks in the digitizer. The clock generator translates the frequency of the clock refer-

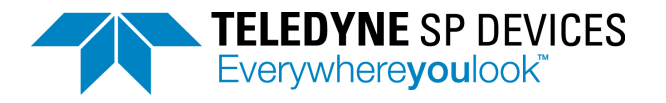

ence to the sampling clock rate. The digitizer supports its specified sample rate only. This sample rate can be tuned to allow phase locking to external equipment.

To reduce the sample-rate, a sample skip function is available.

Block diagrams of the clock network for ADQ7WB is given in **[Figure 25](#page-29-3)**.

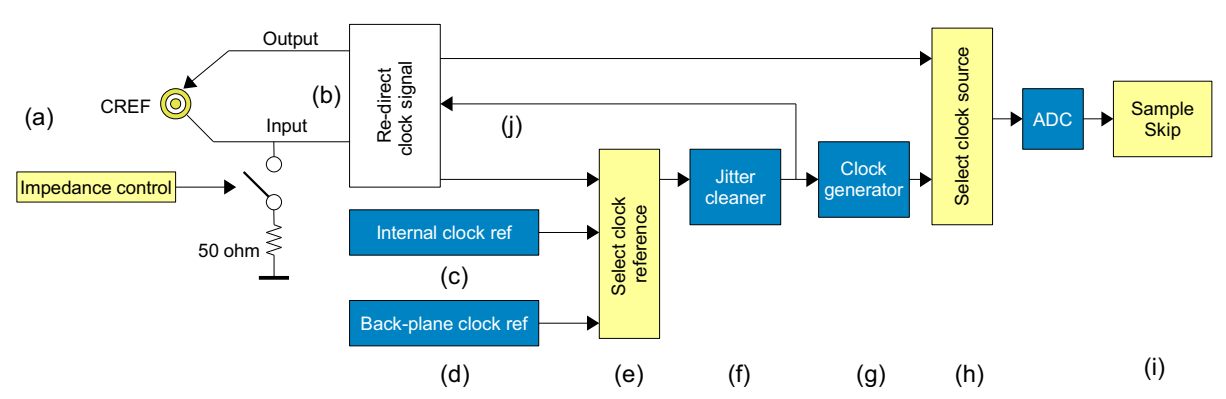

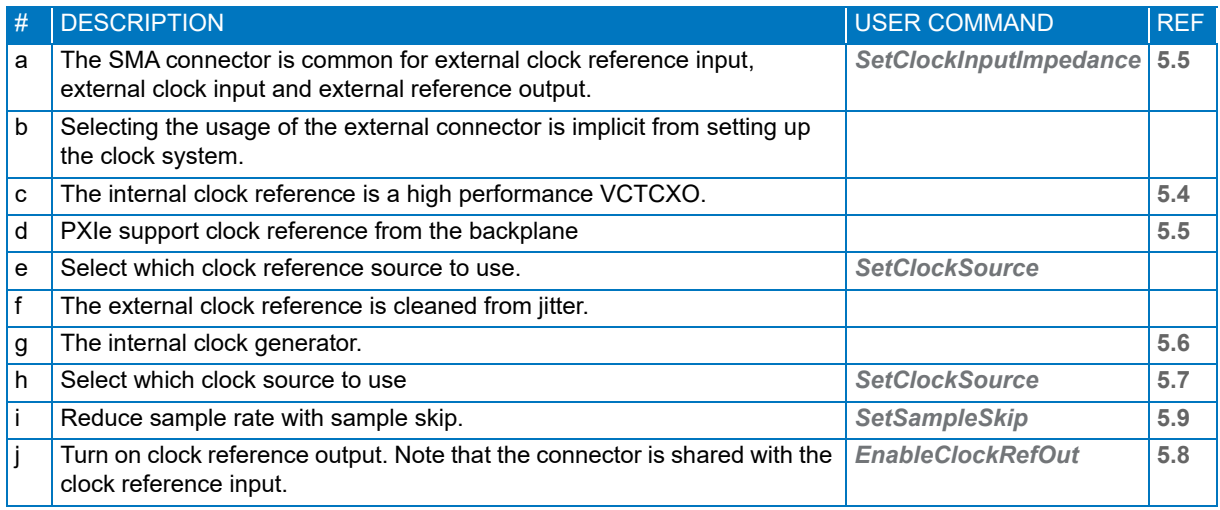

<span id="page-29-3"></span>**Figure 25: ADQ7 clock network.** 

# <span id="page-29-0"></span>**5.3 Front panel SMA connector**

The front panel SMA connector is used for external clock reference input, direct external sampling clock input or clock reference output. The input impedance is 50  $\Omega$  to match the cable impedance. It can be set to high impedance (200  $\Omega$ ) for using a bussed clock distribution (see [Figure 16](#page-21-2)).

The high impedance mode allow that one digitizer can act as clock reference for two other digitizers. If the source of the clock reference has a high power, more digitizers can be connected in the bussed networks.

# <span id="page-29-1"></span>**5.4 Internal clock reference**

The internal clock reference is a high accuracy VCTCXO at 10 MHz.

# <span id="page-29-2"></span>**5.5 External clock reference**

The free running internal clock reference of the digitizer offers high precision and is suitable for most measurements. However, for some applications an absolute phase-lock to other parts of the system may be necessary. To support that, the ADQ offers several options to accept an external clock reference. A long-term phase stability to other equipment is then guaranteed.

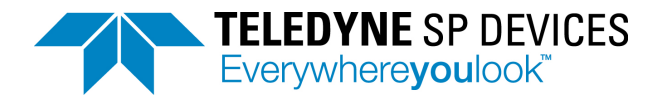

The connector on the front panel accepts a clock reference from external equipment. The clock reference quality is improved in a jitter cleaning circuitry. To match the tuning of the jitter cleaning circuitry the clock reference has to be 10 MHz.

The PXI Express allows clock reference input from the backplane, and can then benefit from the infrastructure of the chassis.

# <span id="page-30-0"></span>**5.6 Internal clock generator**

There is an internal high quality clock generator that is used for generating the Sampling Clock for the A/D converters. The data and trigger clocks are also generated by this clock generator.

# <span id="page-30-1"></span>**5.7 External clock**

If the system is designed with an external high quality signal it may be used for clocking the ADQ. The external clock frequency must be 2.5 GHz.

If an external clock source is used, all the internal clocks are generated from that to maintain the phase and frequency ratio.

# <span id="page-30-2"></span>**5.8 Clock reference output**

In addition to the synchronization solution with an external clock reference source, the digitizer can also act as master and output its clock reference to external equipment. The selected clock reference source will then be present at the clock connector on the front panel. Note that the connector is shared with clock input.

# <span id="page-30-3"></span>**5.9 Sample skip**

The data rate out from the A/D converter is set by the sample rate of the digitizer. The data rate can be reduced by the sample skip function. Setting the sample skip factor to, for example, 4 means that every 4th sample is kept and the others are discarded. This will efficiently reduce the data rate.

Note that there is no decimation filter in this function. Decimation filter is available in the –FW4DDC firmware option.

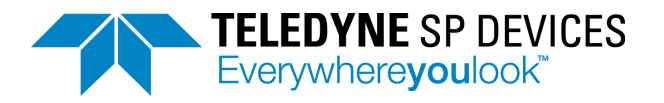

# <span id="page-31-0"></span>**6 GPIO**

The General Purpose Input and Output (GPIO) are digital signals available from the front panel of the digitizer. The user assigns a function to these pins, either in the firmware through the ADQ Development Kit or from software.

The digitizer offers several levels of GPIO

- 1. GPIO through multiple usage of TRIG and SYNC connectors, **[Section 6.1](#page-31-1)**.
- 2. Dedicated GPIO connector, **[Section 6.5](#page-33-0)**.

# <span id="page-31-1"></span>**6.1 GPIO with TRIG and SYNC**

The connectors for TRIG and SYNC can be used as GPIO. The process is illustrated in the block diagram in **[Figure 26](#page-31-3)**.

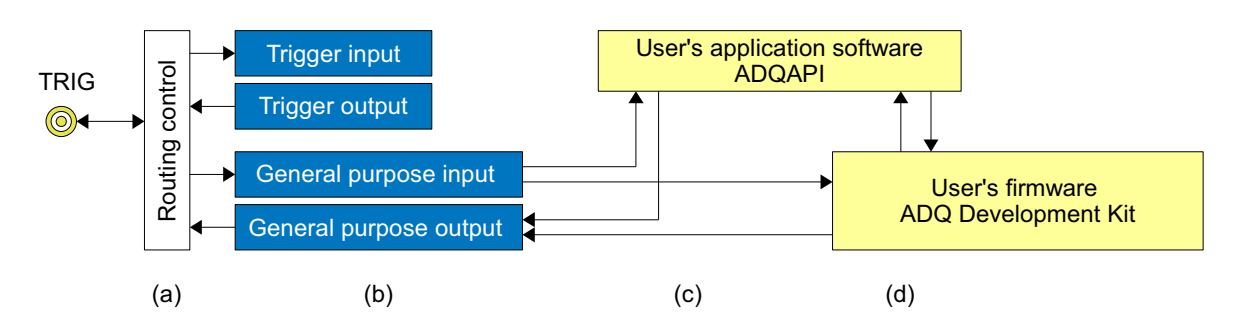

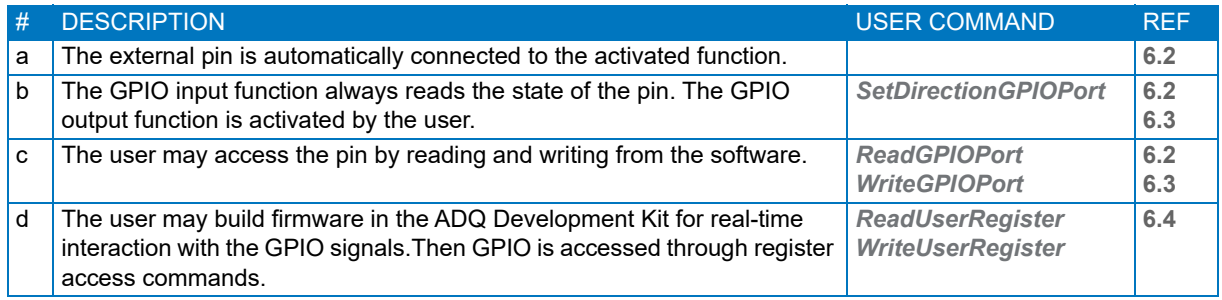

<span id="page-31-3"></span>**Figure 26: Using front panel connector TRIG as GPIO. The connector SYNC operates in the same way.** 

# <span id="page-31-2"></span>**6.2 Using GPIO as a trigger**

The GPIO can be used for sending a trigger command from the application software to an external device. In such a situation this GPIO signal can also be used for triggering the digitizer itself synchronous to the external device. This is possible since the external trigger input logic always listen to the signal on the TRIG connector. The following example illustrate how to trigger the digitizer and an external device through GPIO function on the TRIG connector.

*Example 3: Triggering the digitizer and an external device with GPIO*

- 1. Connect a cable from the TRIG connector to the external device.
- 2. *SetTriggerMode*("external trigger") /\* This will activate the trigger module to listen to TRIG"
- 3. *SetDirectionGPIOPort*("output") /\* This enables output on TRIG connector\*/
- 4. *ArmTrigger*
- 5. *WriteGPIOPort*("1") /\* This sends a signal on the TRIG connector that triggers the devices\*/

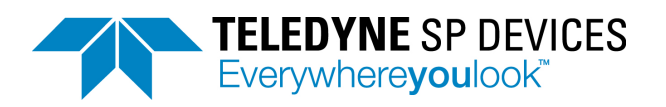

The GPIO input function always listen to the trigger pin. This means that the external trigger pin value can always be read from the GPIO function *ReadGPIOPort*.

# <span id="page-32-0"></span>**6.3 Output**

The output is activated through the software command *SetDirectionGPIOPort* and the signal level is set by *WriteGPIOPort*. The input function *ReadGPIOport* will then return the output level.

# <span id="page-32-1"></span>**6.4 GPIO in ADQ Development Kit**

The GPIO signals from TRIG and SYNC are available in the ADQ Development Kit for real-time interaction with the signal flow.

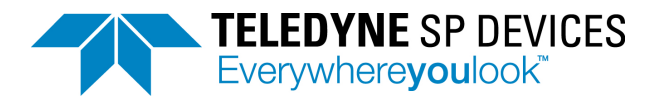

# <span id="page-33-0"></span>**6.5 Dedicated GPIO connector on form factor –PCIe or –PXIe**

In addition to the GPIO functions of TRIG and SYNC signals there is a HD-DSUB connector with additional GPIO connections. The GPIO signals are available in the software development kit for integration in the user's application software. The signals are also available in the ADQ Development Kit for integration in real-time firmware.

The HD-DSUB on the front panel is a 44-pin connector with 12 single-ended individually controlled bidirectional signal, 2 LVDS inputs, 4 LVDS outputs and 2 LVDS clock capable inputs. The GPIO connections are described in **[Figure 29](#page-34-0)**.

The structure for the single-ended pins is shown in **[Figure 27](#page-33-1)** and for the LVDS pins in **[Figure 28](#page-33-2)**.

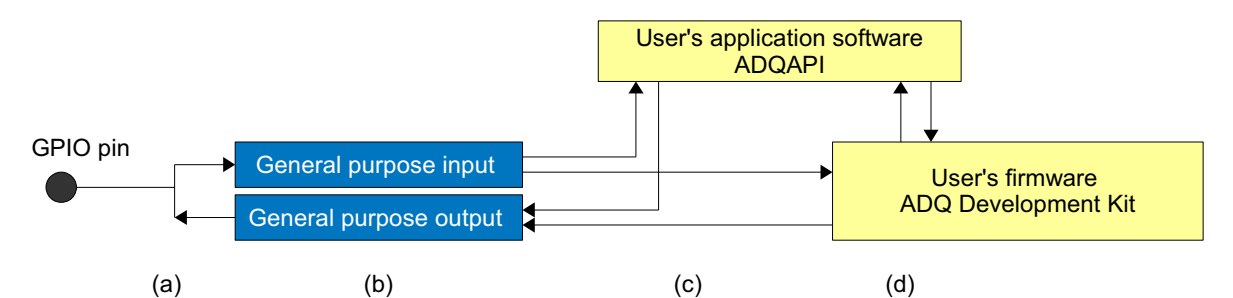

| # | <b>DESCRIPTION</b>                                                                                                    | <b>USER COMMAND</b>                                 |
|---|----------------------------------------------------------------------------------------------------|-----------------------------------------------------|
| a | There are 12 individually controlled external GPIO signals.                                                                                                    |                                                     |
| b | GPIO input function always reads the state of the pin. The GPIO output<br>function is activated by the user.                                                          | <b>SetDirectionGPIOPort</b>                         |
| C | The user may access the pin by reading and writing from the software.                                                                                                 | <b>ReadGPIOPort</b><br><b>WriteGPIOPort</b>         |
| d | The user may build firmware in the ADQ Development Kit for real-time<br>interaction with the GPIO signals. Then GPIO is accessed through register<br>access commands. | <b>ReadUserRegister</b><br><b>WriteUserRegister</b> |

<span id="page-33-1"></span>**Figure 27: ADQ7 structure of each of the 12 single-ended pins available with options –PCIe and –PXIe.**

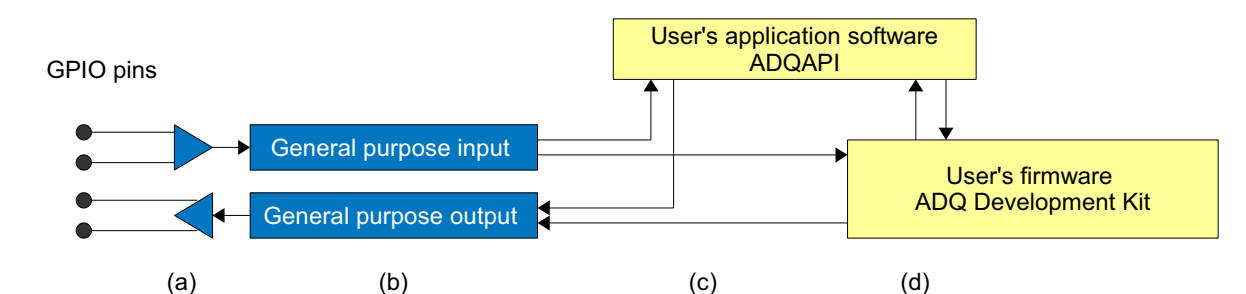

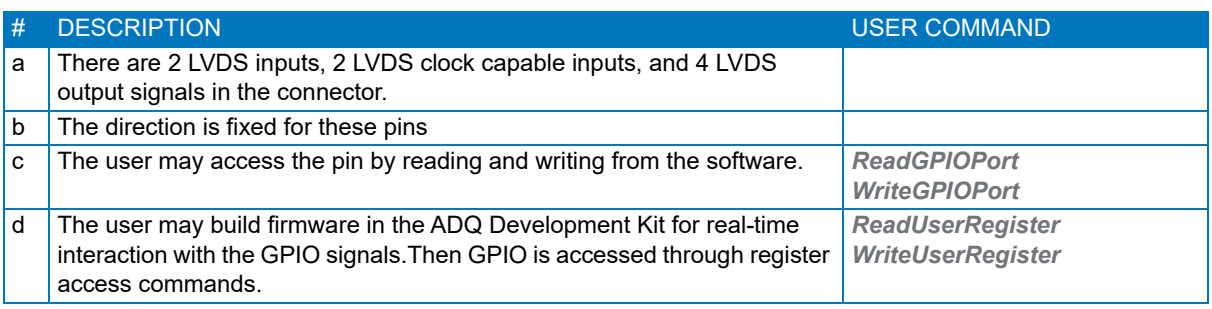

<span id="page-33-2"></span>**Figure 28: ADQ7 structure of each of the 12 single-ended pins available with options –PCIe and –PXIe.**

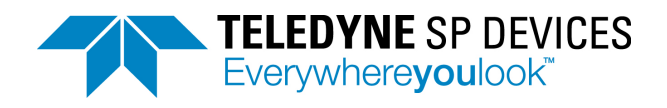

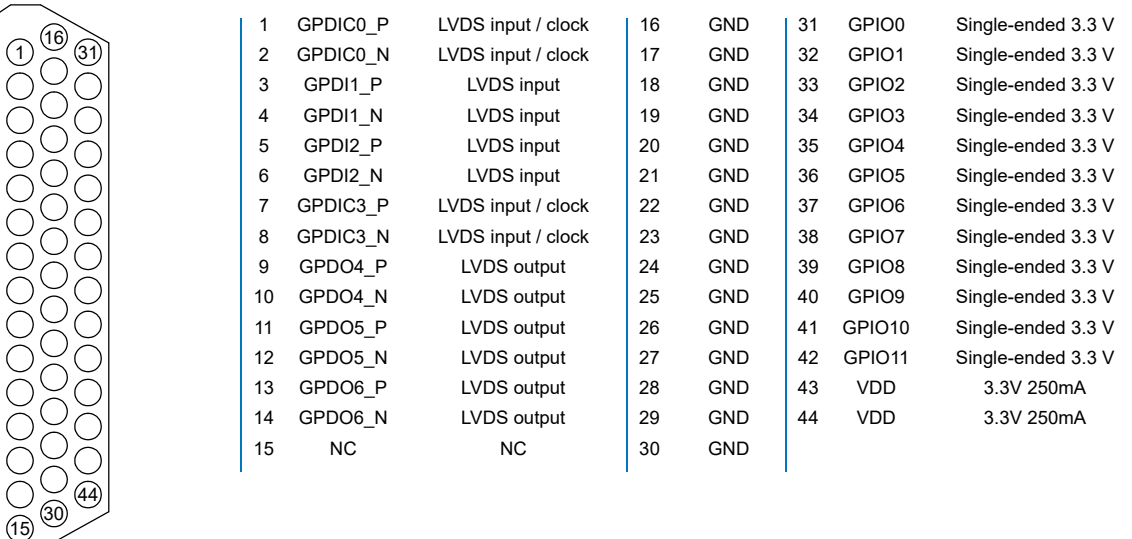

<span id="page-34-0"></span>**Figure 29: ADQ7 GPIO connector on ADQ7–PXIe and ADQ7–PCIe versions.** 

![](_page_35_Picture_0.jpeg)

# <span id="page-35-0"></span>**7 ACQUISITION CONTROL**

The acquisition control consists of two partly independent parts;

- acquisition of data in a record
- transfer to host PC.

**[Figure 30](#page-35-3)** shows the flow of data through acquisition and data transfer.

![](_page_35_Figure_7.jpeg)

![](_page_35_Picture_216.jpeg)

<span id="page-35-3"></span>**Figure 30: Acquisition control and data transfer.** 

# <span id="page-35-1"></span>**7.1 Multi-thread notice**

Note that the digitizer does not support multi-threaded applications. In the triggered streaming mode, however, a multi-threading programming style has advantages. In such an application, make sure that only one thread communicates with the digitizer at a time.

In the example in **[Section 7.4.1](#page-38-1)**, one thread handles the control of the digitizer. The other thread only processes data.

Example code available with the digitizer is sometimes written with several threads. Study these examples carefully to see how multi-threading can be used.

# <span id="page-35-2"></span>**7.2 Acquisition memory**

The acquisition memory, **[Figure 31](#page-36-2)**, is of size 4 GBytes.

The memory is shared by all activated channels which means that if only one channel is activated, the entire memory is available for that channel.

The data memory is also shared between data and headers, **[Table 4](#page-36-3)**. A header contains information about the data record, for example, timestamp and channel number. The headers can be setup in two different modes:

- In the normal mode, the headers are activated. This mode is recommended for all standard acquisition modes.
- In the raw mode, there are no headers and all available memory is used for data. The raw mode is only recommended for custom firmware built in the ADQ Development Kit.

![](_page_36_Picture_0.jpeg)

The memory is organized as a FIFO where it is possible to record data and read out data simultaneously. This is called readout-while-recording and is available both in multi-record and streaming mode. If the readout process is as fast as the acquisition process, the memory size does not impose any limitations.

If readout is scheduled after recording, the total data set from the measurement has to be limited to 4 GBytes to fit in the acquisition memory.

![](_page_36_Figure_4.jpeg)

![](_page_36_Picture_254.jpeg)

<span id="page-36-2"></span>**Figure 31: Acquisition memory.**

![](_page_36_Picture_255.jpeg)

<span id="page-36-3"></span>**Table 4: Header memory requirement for triggered streaming acquisition mode.** 

# <span id="page-36-0"></span>**7.3 Acquisition modes**

There are three main modes of data acquisition:

- Continuous streaming, see **[Section 7.3.1](#page-36-1)**.
- Triggered streaming, see **[Section 7.3.2](#page-37-0)**.
- Multi-record, see **[Section 7.3.3](#page-37-1)**.

# <span id="page-36-1"></span>**7.3.1 Continuous streaming acquisition**

Continuous streaming means a constant flow of data from the ADQ to the host PC. At a trigger event or start command (software trigger), the recording and data transfer starts, **[Figure 32](#page-37-2)**. This continues until stopped by the user.

Note that the data rate from the ADCs is up to 20 GBytes/s but the data rate to the PC is limited to 6.8 GBytes/s<sup>1</sup>. The continuous streaming mode thus assume some type of data reduction in the ADQ to reduce the data rate to a level that the PC can handle. Some typical methods for data rate reduction are listed below:

<sup>1.</sup> Theoretical limit. Dependent on host PC capacity and PCIe configuration.

![](_page_37_Picture_0.jpeg)

- Use sample skip to reduce the data rate.
- Use decimation to reduce data rate. Decimation is sample skip combined with digital filtering to reduce noise and potential aliasing. This method requires the option –FW4DDC.
- Use custom real-time implementation of the firmware in the FGPA. This requires the ADQ Development Kit.

![](_page_37_Picture_215.jpeg)

#### <span id="page-37-2"></span>**Figure 32: Continuous streaming timing.**

Use continuous streaming when there is a real-time infinite event going on, for example, a radio transmission. Another application is when searching for a rarely occurring event and constantly analyzing data in real time in the host PC for finding that event.

### <span id="page-37-0"></span>**7.3.2 Triggered streaming acquisition**

The triggered streaming is similar to the continuous streaming except that the data is cut into records. Each record is recorded at a trigger event and has a limited distribution in time. Each record has a header with timing information. The effective data rate to the PC is set by the trigger rate in combination with the length of the record.

The acquisition memory has an important role for triggered streaming; handle bursts of triggers. Readout of a record can start as soon as the recording has started.

![](_page_37_Figure_11.jpeg)

### **Figure 33: Triggered streaming timing.**

Use triggered streaming when a short re-arm time is critical. Or when the acquisition is driven by realtime external events.

#### <span id="page-37-1"></span>**7.3.3 Multi-record acquisition**

In the multi-record mode, a record is recorded into the acquisition memory and read out on request from the user. The multi-record mode is straight forward to implement and is easy to use if the data set is smaller than the on-board memory.

Readout only can start when the complete record is captured and is always initiated from the user's application.

![](_page_37_Picture_216.jpeg)

### **Figure 34: Multi-record timing.**

![](_page_38_Picture_0.jpeg)

# <span id="page-38-0"></span>**7.4 Data transfer modes**

The data transfer can be set up in two main ways:

- Event-driven streaming, see **[Section 7.4.1](#page-38-1)**.
- User-scheduled multi-record, see **[Section 7.4.2](#page-40-0)**.

#### <span id="page-38-1"></span>**7.4.1 Streaming data transfer mode**

The streaming mode is preferred for high-performance event-driven data transfer. This is the main mode for both continuous streaming (**[Section 7.3.1](#page-36-1)**) and triggered streaming (**[Section 7.3.2](#page-37-0)**) acquisition. The flow is driven by the real-time acquisition in the digitizer. The software is set up to be prepared to receive and process data when it arrives. Since the PC is not a real-time system, the data buffer (**[Section 7.2](#page-35-2)**) on the ADQ is necessary. Each processing step in the software has to complete on time. Otherwise there is a risk of overflow in the FIFO on the digitizer.

![](_page_39_Picture_0.jpeg)

![](_page_39_Figure_2.jpeg)

# DESCRIPTION

![](_page_39_Picture_213.jpeg)

#### <span id="page-39-0"></span>**Figure 35: Block diagram of triggered streaming acquisition and streaming data transfer.**

Block diagram and timing of a streaming data transfer is in **[Figure 35](#page-39-0)** and **[Figure 36](#page-40-1)**. First, the entire path for data processing, DMA, API and user's application thread is set up to receive the data. Then the acquisition is set up and armed by the user's control thread.

In case of a burst trigger scenario, several records may be recored into the FIFO while the previous records are transferred to the host PC. The FIFO will handle the load as long as the average data rate is maintained within limits.

![](_page_40_Picture_0.jpeg)

![](_page_40_Figure_2.jpeg)

### <span id="page-40-1"></span>**Figure 36: Timing of triggered streaming acquisition and streaming data transfer.**

Note that the boxes for each stage in **[Figure 36](#page-40-1)** are drawn a little shorter that the above stage. This is to illustrate that the task must finish in time to be ready to receive the next record. The timing in the diagram is set by the incoming trigger events.

#### <span id="page-40-0"></span>**7.4.2 User-scheduled data transfer mode**

In the user-scheduled mode the data flow is controlled by the user in a schedule. The user first sets up the digitizer, then starts the acquisition, and after that requests the data. This is the straight forward method if the total amount of data is less than the data buffer size (**[Section 7.2](#page-35-2)**), that is, it can be stored in the buffer of the digitizer.

Note that if using readout while recording, the multi-record is not automatically limited by the data buffer size.

A block diagram of triggered streaming acquisition and user-scheduled data transfer is given in **[Figure](#page-41-0)  [37](#page-41-0)**.

![](_page_41_Picture_0.jpeg)

![](_page_41_Figure_2.jpeg)

| # | <b>DESCRIPTION</b>                                                                                                    |
|---|----------------------------------------------------------------------------------------------------|
| a | A/D Converter delivers a stream of data int the acquisition engine.                                                                                                    |
| b | The acquisition engine applies triggers, headers, etc.                                                                                                    |
| C | Data is sent in real-time to the FIFO on the ADQ.                                                                                                    |
| d | The DMA transfers data to the PC when requested by the user.                                                                                                    |
| e | Kernel buffers in the host PC receives the data form the digitizer.                                                                                                    |
|   | The ADQAPI receives incoming data and do necessary pre-processing, for example lost packages, and<br>sends data to the user's buffers.                                                     |
| g | User's buffers in RAM. These are accessed via API commands.                                                                                                    |
| h | The user's application sets up the digitizer for acquiring data. Then the software requests the acquired data<br>and perform application specific processing. This is the user's software. |
|   | Examples of output devices.                                                                                                    |

<span id="page-41-0"></span>**Figure 37: Block diagram of user-scheduled data transfer.** 

The timing of a user-scheduled multi-record transfer is in **[Figure 38](#page-42-3)**. The acquisition is set up and armed. The user's software checks for available records. The available records can be transfered with the *GetDataWHTS* command1.

<sup>1.</sup> WHTS stand for 'with header and timestamp'.

![](_page_42_Picture_0.jpeg)

![](_page_42_Figure_2.jpeg)

<span id="page-42-3"></span>**Figure 38: Timing of user-scheduled data transfer.** 

# <span id="page-42-0"></span>**7.4.3 Transfer buffers**

The data transfer buffers are the kernel buffers in **[Figure 35](#page-39-0)** and **[Figure 37](#page-41-0)**. These buffers are used by the DMA and the ADQAPI to transfer the data from the ADQ digitizer to the host PC.

The transfer buffers are owned and managed by the ADQAPI, but the user sets the size and number of buffers with the command *SetTransferBuffers*.

# <span id="page-42-1"></span>**7.4.4 User's buffers**

The user's buffers in **[Figure 35](#page-39-0)** and **[Figure 37](#page-41-0)** are allocated and managed by the user. The ADQAPI recreates the data record and puts the result in these buffers.

Create the buffers using *malloc*. Then provide the pointers of these buffers to the ADQAPI through the commands *GetDataStreaming* (for triggered streaming **[Section 7.4.1](#page-38-1)**) or *GetDataWHTS* (for multi-record **[Section 7.4.2](#page-40-0)**).

The user's buffers consist of two sets of buffers; one for header information and one for data. The header is always 40 bytes per record and the content is described in **[Section 7.6](#page-43-0)**. The data buffer size is depending on the amount of data in each record. For FWDAQ, the record size is always constant and

the buffer size can be set to match the record size. The example code in ADQAPI example<sup>1</sup> illustrate how to handle data buffers in general.

# <span id="page-42-2"></span>**7.5 Users application software consuming data**

The users application can consume the data in different ways. Some examples are in **[Figure 39](#page-43-3)**. The component "disk" is used for illustrating the end point for the data. It may also be a display or some other device such as an alarm.

<sup>1.</sup> The ADQAPI\_example is found in the folder installation of the digitizer software.

![](_page_43_Picture_0.jpeg)

![](_page_43_Figure_2.jpeg)

c Header and data is analyzed in real-time and only requested parameters are stored. **[7.6](#page-43-0)**

<span id="page-43-3"></span>**Figure 39: Data flow through the system**

# <span id="page-43-0"></span>**7.6 Record header**

## <span id="page-43-1"></span>**7.6.1 Metadata**

The record header contains the information described in **[Table 5](#page-43-4)**. Example code is available to pack this information to a header and write to disk. The example C-code defines a struct which reads the header information from the header buffer.

![](_page_43_Picture_291.jpeg)

<span id="page-43-4"></span>![](_page_43_Figure_9.jpeg)

### <span id="page-43-2"></span>**7.6.2 Record Status**

The status parameters indicates if the record was transferred correctly, **[Table 6](#page-44-6)**.

Over-range or under-range condition within the data is indicated. Over-range and under-range can appear at various stages in the signal chain and the result is not easy to predict. A more detailed description of over-range and under-range is in **[Section 7.7](#page-45-0)**.

![](_page_44_Picture_0.jpeg)

FIFO fill factor is indicated. This is useful when tuning a data-driven process to avoid FIFO overflow and still get maximum efficiency from the experiment. For very long records, the maximum fill factor during the record is given.

If there is an overflow in the FIFO on the digitizer, data will be lost. The *LOST\_DATA* bits inform about this.

![](_page_44_Picture_223.jpeg)

### <span id="page-44-6"></span>**Table 6: Status.**

### <span id="page-44-0"></span>**7.6.3 User ID**

User ID is a custom byte that can be set by the user. Set this parameter by the *EnableUseOfUserHeaders* command.

### <span id="page-44-1"></span>**7.6.4 Serial number**

The serial number is the serial number of the ADQ hardware. The serial number is printed on a label on the digitizer in the form "S/N SPD-04004". The serial number field is the number part, that is 04004.

### <span id="page-44-2"></span>**7.6.5 Channel**

This is an indication of from which channel the record originates. The first numbers of the channel parameter are reserved for the physical channels. The remaining combinations are available for ADQ Development Kit users to create artificial channels.

#### <span id="page-44-3"></span>**7.6.6 Record number**

The Record number is counting the number of records captured from the power-up of the digitizer. The record number will wrap at  $2^{32}$ -1 and start at 0. The user has to keep track of this wrap if necessary.

### <span id="page-44-4"></span>**7.6.7 Data format**

The header data parameter 'Data format' (**[Table 5](#page-43-4)**) informs the user on how to interpret data. Allowed values are given in **[Table 7](#page-44-7)**.

![](_page_44_Picture_224.jpeg)

### <span id="page-44-7"></span>**Table 7: Data formats**

### <span id="page-44-5"></span>**7.6.8 Record length**

This is the length of the data record in number of samples. Use the field Data Format to calculate the length in bytes.

![](_page_45_Picture_0.jpeg)

# <span id="page-45-0"></span>**7.7 Over-range and under-range**

The over/under-range bit in the header indicates that over-range or under-range occurred at one or several samples within the record and at any stage in the signal chain. The result of the over-range is not straightforward to predict, see **[Example 6](#page-45-2)**.

<span id="page-45-2"></span>*Example 6:* **[Figure 40](#page-45-1)** *shows under-range in ADC before the Offset calibration. The result is that the digital code where the under-range occurred is not the maximum code.* 

![](_page_45_Figure_5.jpeg)

<span id="page-45-1"></span>**Figure 40: Under-range in the ADC calibration.** 

![](_page_46_Picture_0.jpeg)

# <span id="page-46-0"></span>**8 HOST PC CONNECTION**

The host PC connection is either USB or PCI Express. From the programmers' perspective, there is no difference which interface to use. It only matters when the data rate to the host PC is critical.

A general software that takes the interface into account can use the *IsUSBDevice*, *IsUSB3Device* and *IsPCIeDevice* commands to check the present connection.

# <span id="page-46-1"></span>**8.1 USB interface**

The ADQ may be connected to a USB2.0 or USB3.0 port in the host PC. The USB connection is internal in the –PCIE and –PXIE versions of the digitizer. It is intended for firmware upgrade is the PCIe firmware upgrade fails. It is also possible to use this interface for debugging if the PCIe link is not responding properly.

# <span id="page-46-2"></span>**8.2 PCI Express interface**

The –PCIE, and –PXIE versions of the digitizer use PCI Express electrical interface to communicate with the host PC. Generation 1, 2, and 3 up to 8 lanes is supported by the digitizer.

# <span id="page-46-3"></span>**8.3 Using several units**

### <span id="page-46-4"></span>**8.3.1 Using several digitizers from a single application.**

Several digitizers can be connected to the same PC.

Each unit is then available and can be accessed individually.

Each software command contains a pointer to the control unit for all ADQ digitizers and an instance number that points out the current ADQ.

To identify a specific unit, read the serial number *GetBoardSerialNumber*. This gives a mapping between the instance number and a physical unit.

The record header (**[Table 5](#page-43-4)**) contains a byte field (User ID) where the user can set an identifier for each card. This gives a mapping between physical unit and data.

### <span id="page-46-5"></span>**8.3.2 Using several digitizers from a several applications.**

When several separate applications or threads are used for talking to different digitizers the commands *ListDevices* and *OpenDevice* has to be used. *FindDevices* will not work since *FindDevices* locks all available digitizers to the same application.

![](_page_47_Picture_0.jpeg)

# <span id="page-47-0"></span>**9 REFERENCES**

- [1] 19-2226 ADQ7WB Datasheet
- [2] 14-1351 ADQAPI Reference guide
- [3] 08-0214 ADQAPI User guide
- [4] 18-2059 ADQ7 updater user guide
- [5] 16-1790 Application note: High performance digitizer theory
- <span id="page-47-1"></span>[6] 17-2010 ADQ7 Development Kit user guide

![](_page_48_Picture_0.jpeg)

# **Important Information**

Teledyne Signal Processing Devices Sweden AB (Teledyne SP Devices) reserve the right to make corrections, modifications, enhancements, improvements, and other changes to its products and services at any time and to discontinue any product or service without notice. Customers should obtain the latest relevant information before placing orders and should verify that such information is current and complete. All products are sold subject to Teledyne SP Devices' general terms and conditions supplied at the time of order acknowledgment.

Teledyne SP Devices warrants that each product will be free of defects in materials and workmanship, and conform to specifications set forth in published data sheets, for a period of one (1) year. The warranty commences on the date the product is shipped by Teledyne SP Devices. Teledyne SP Devices' sole liability and responsibility under this warranty is to repair or replace any product which is returned to it by Buyer and which Teledyne SP Devices determines does not conform to the warranty. Product returned to Teledyne SP Devices for warranty service will be shipped to Teledyne SP Devices at Buyer's expense and will be returned to Buyer at Teledyne SP Devices' expense. Teledyne SP Devices will have no obligation under this warranty for any products which (i) has been improperly installed; (ii) has been used other than as recommended in Teledyne SP Devices' installation or operation instructions or specifications; or (iii) has been repaired, altered or modified by entities other than Teledyne SP Devices. The warranty of replacement products shall terminate with the warranty of the product. Buyer shall not return any products for any reason without the prior written authorization of Teledyne SP Devices.

In no event shall Teledyne SP Devices be liable for any damages arising out of or related to this document or the information contained in it.

TELEDYNE SP DEVICES' EXPRESS WARRANTY TO BUYER CONSTITUTES TELEDYNE SP DEVICES' SOLE LIABILITY AND THE BUYER'S SOLE REMEDY WITH RESPECT TO THE PROD-UCTS AND IS IN LIEU OF ALL OTHER WARRANTIES, LIABILITIES AND REMEDIES. EXCEPT AS THUS PROVIDED, TELEDYNE SP DEVICES DISCLAIMS ALL WARRANTIES, EXPRESS OR IMPLIED, INCLUDING ANY WARRANTY OF MERCHANTABILITY, FITNESS FOR A PARTICULAR PURPOSE OR NON-INFRINGEMENT.

TELEDYNE SP DEVICES DOES NOT INDEMNIFY, NOR HOLD THE BUYER HARMLESS, AGAINST ANY LIABILITIES, LOSSES, DAMAGES AND EXPENSES (INCLUDING ATTORNEY'S FEES) RELATING TO ANY CLAIMS WHATSOEVER. IN NO EVENT SHALL TELEDYNE SP DEVICES BE LIABLE FOR SPECIAL, INCIDENTAL OR CONSEQUENTIAL DAMAGES, INCLUDING LOST PROFIT, LOST DATA AND THE LIKE, DUE TO ANY CAUSE WHATSOEVER. NO SUIT OR ACTION SHALL BE BROUGHT AGAINST TELEDYNE SP DEVICES MORE THAN ONE YEAR AFTER THE RELATED CAUSE OF ACTION HAS ACCRUED. IN NO EVENT SHALL THE ACCRUED TOTAL LIA-BILITY OF TELEDYNE SP DEVICES FROM ANY LAWSUIT, CLAIM, WARRANTY OR INDEMNITY EXCEED THE AGGREGATE SUM PAID TO SP BY BUYER UNDER THE ORDER THAT GIVES RISE TO SUCH LAWSUIT, CLAIM, WARRANTY OR INDEMNITY.

#### **Worldwide Sales and Technical Support**

www.spdevices.com

#### **Teledyne SP Devices Corporate Headquarters**

Teknikringen 6 SE-583 30 Linköping Sweden

Phone: +46 (0)13 465 0600 Fax: +46 (0)13 991 3044 Email: info@spdevices.com

Copyright © 2019 Teledyne Signal Processing Devices Sweden AB. All rights reserved, including those to reproduce this publication or parts thereof in any form without permission in writing from Teledyne SP Devices.